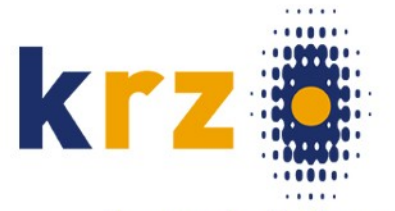

Kommunales Rechenzentrum Minden-Ravensberg/Lippe

# Where2B 2010

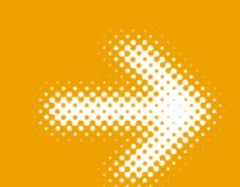

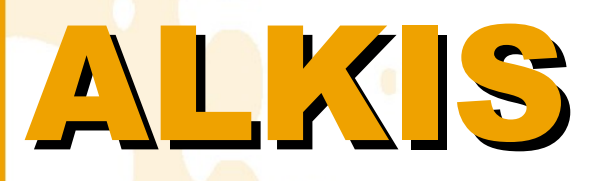

# die neue Katastergrundlage.

# NAS-Schnittstelle. Auskunft im Web-GIS.

krz, Dipl.-Ing. **Frank Jäger** Dezember 2010

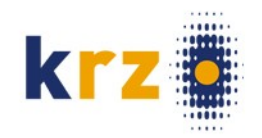

# Vorstellung

# Kommunales Rechenzentrum Minden-Ravensberg/Lippe

– [www.krz.de](http://www.krz.de/)

# **Zweckverband**

- Sitz Lemgo (Ost-Westfalen)
- 3 Kreise: Lippe, Herford, Minden-Lübbecke
- 34 Städte und Gemeinden
- ca. 170 Mitarbeiter im krz
- ca. 7.000 PC-Arbeitsplätze bei den Kunden
- Knapp 1 Mio. Einwohner

# Vorstellung

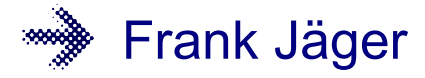

– Vermessungsingenieur

# IBM Mainframe:

- 1985: BEDV, KIV
- 1989: ALK/ATKIS-Datenbankteil (IMS-DB)
- 1995: ALB (IMS-DB/DC)

# PC-Entwicklung:

- 1997: **ALB-Info** (Konverter WLDGE nach PostGIS)
	- *<http://gis.krz.de/alb/>*
- 1997: **EDBS-Tool** (Datenformat analysieren, Konvertierung ALK-PuDat)
	- *<http://gis.krz.de/alk/>*
- April 2004: **edbs2wkt** (ALK-Grundriß nach PostGIS)

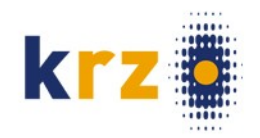

# krz-Mapserver

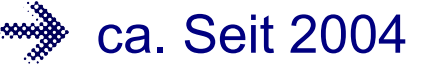

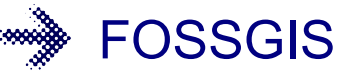

- WMS: (umn-) MapServer
- Datenhaltung: PostgreSQL/PostGIS
- WFS-T: Geoserver
- Client: Mapbender
- Themen:
	- Kanal, Straße, Bauleitplanung, Umwelt, Infrastruktur, … und vieles mehr
	- Als *Hintergrund* fast immer: Orthofotos und **Liegenschaftskarte**
- Kunden: kleine bis mittlere Städte und Gemeinden
- Schwerpunkt: Extranet (*Geodaten an die Arbeitsplätze*)
	- Anlaufend: Internet (*GIS für Bürger*)
- 3 Mapserver-Kunden im Kreis Lippe (ALKIS seit 01.07.**2008** !)

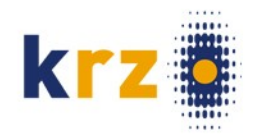

### Einsatz des krz-Mapservers (im Extranet)

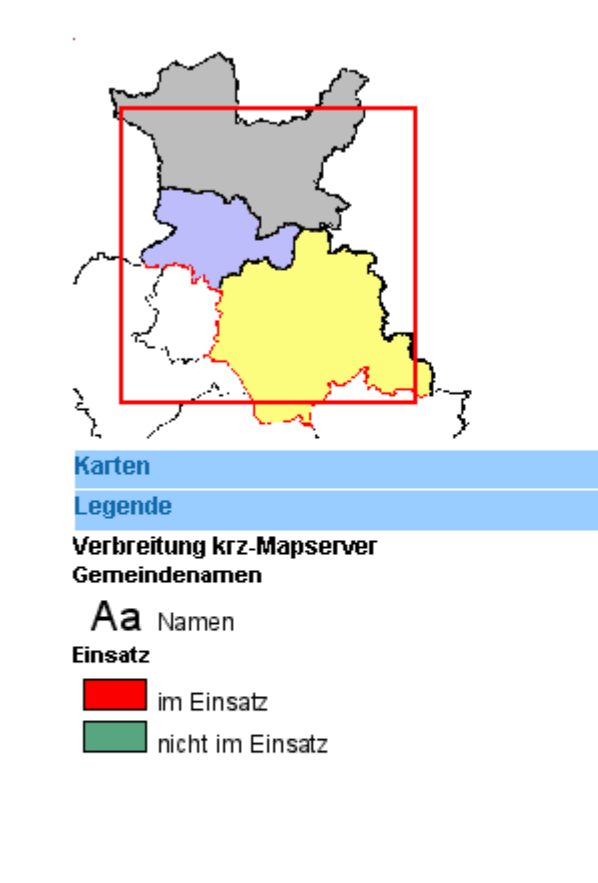

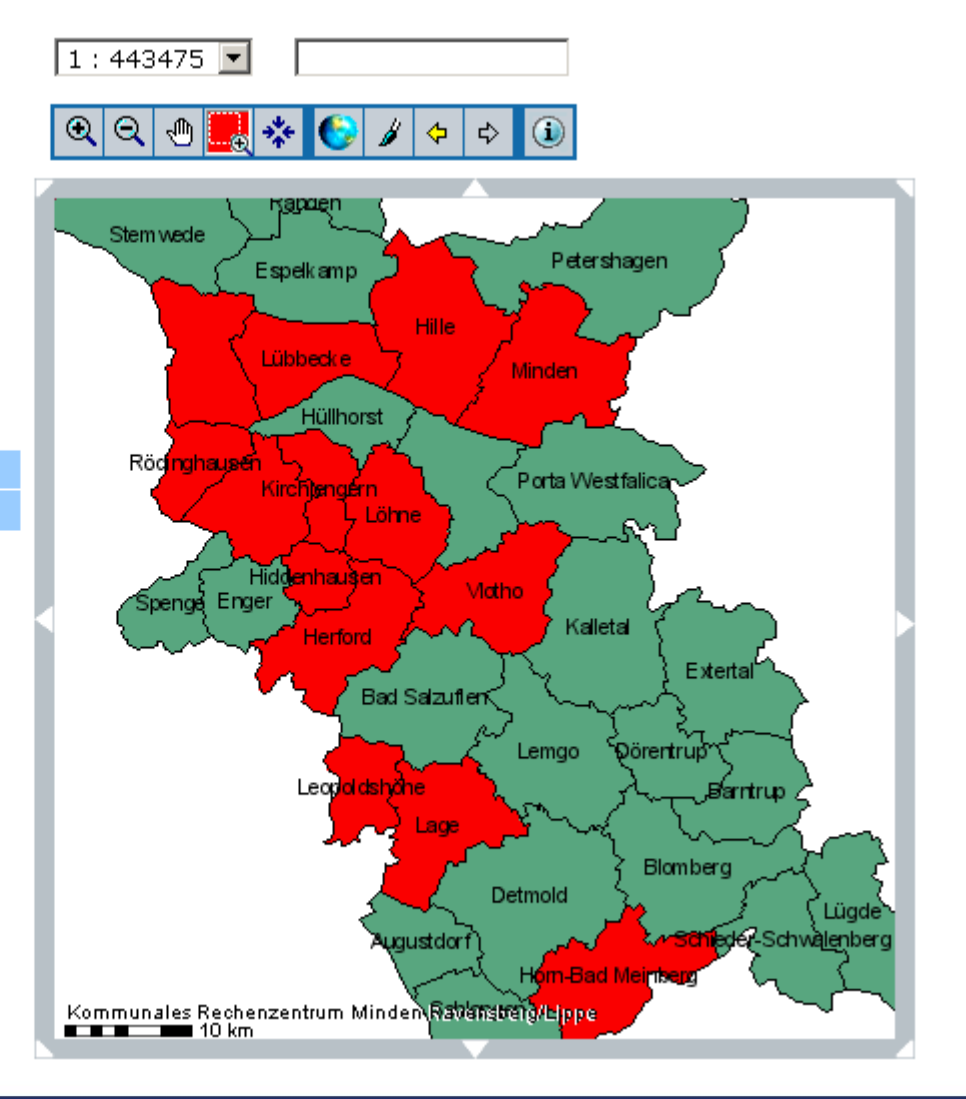

### krz Minden-Ravensberg/Lippe 5 and 1999 and 1999 and 1999 and 1999 and 1999 and 1999 and 1999 and 1999 and 199

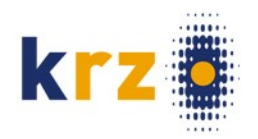

# Rückschau: Projekt "ALK mit freier Software"

# Konverter: edbs2wkt

- krz, Frank Jäger
- Eingabe EDBS (BZSN)
- Ziel: PostGIS-Datenbank
- BZSN-Verfahren
- Windows
	- *<http://sourceforge.net/projects/edbs2wkt>*
	- *[http://www.mapbender.org/index.php/ALK\\_mit\\_Freier\\_Software](http://www.mapbender.org/index.php/ALK_mit_Freier_Software)*
- Mapfiles für ZV-Aut-konforme Darstellung
	- umn-Mapserver
	- Web Map Service (WMS)
	- WhereGroup, Oberbergischer Kreis
	- Bildschirm-Version, Version für hochauflösenden Druck

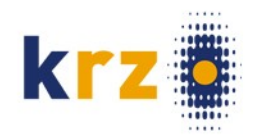

# ALK ein besonderes GIS

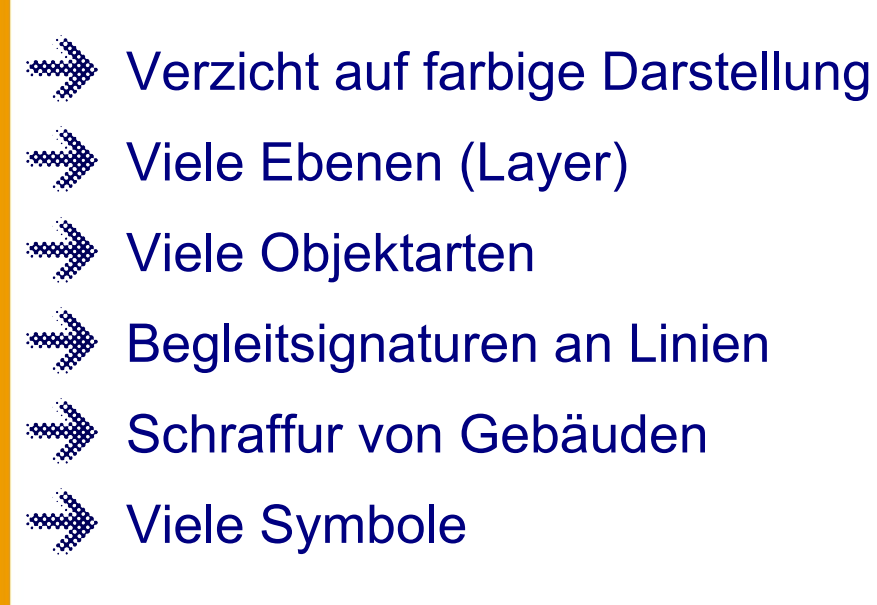

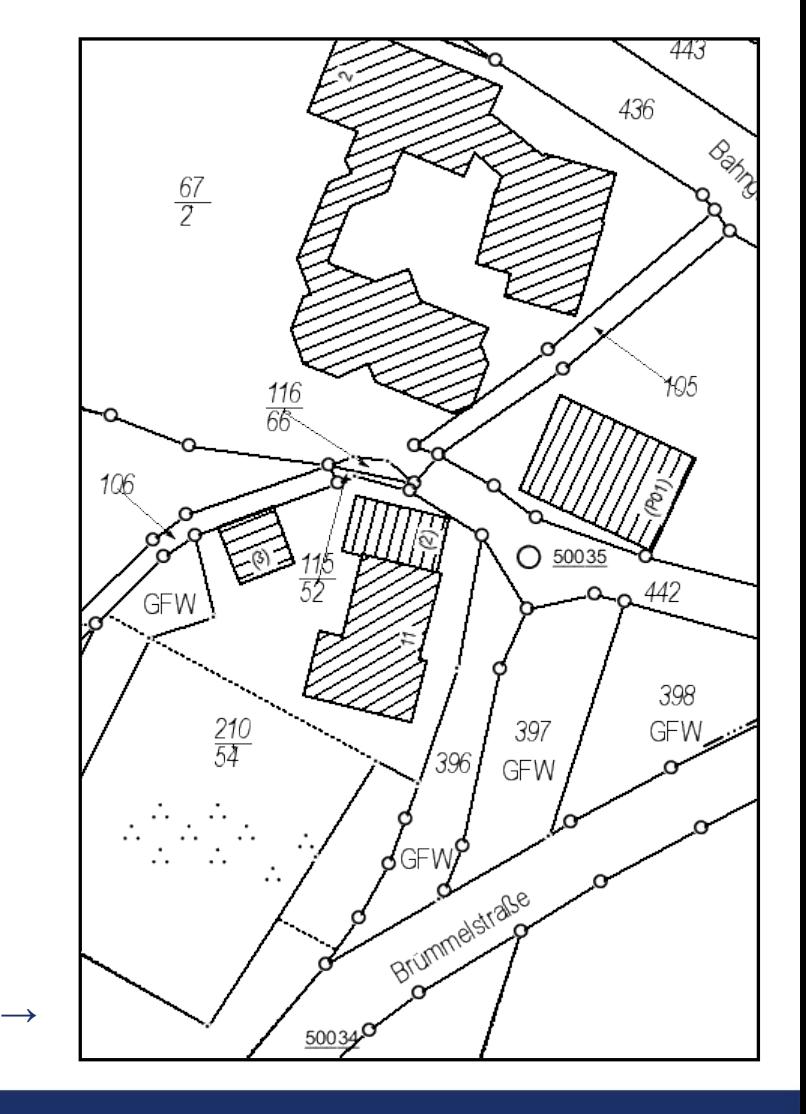

# Der ALK-Konverter edbs2wkt

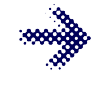

Dateien-Stapel

Windows-GUI

Drag 'n Drop

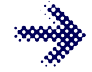

Protokoll **Einstellbare** 

**Optionen** 

Nur Windows-Benutzer-GUI

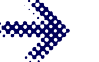

Kein Dienst

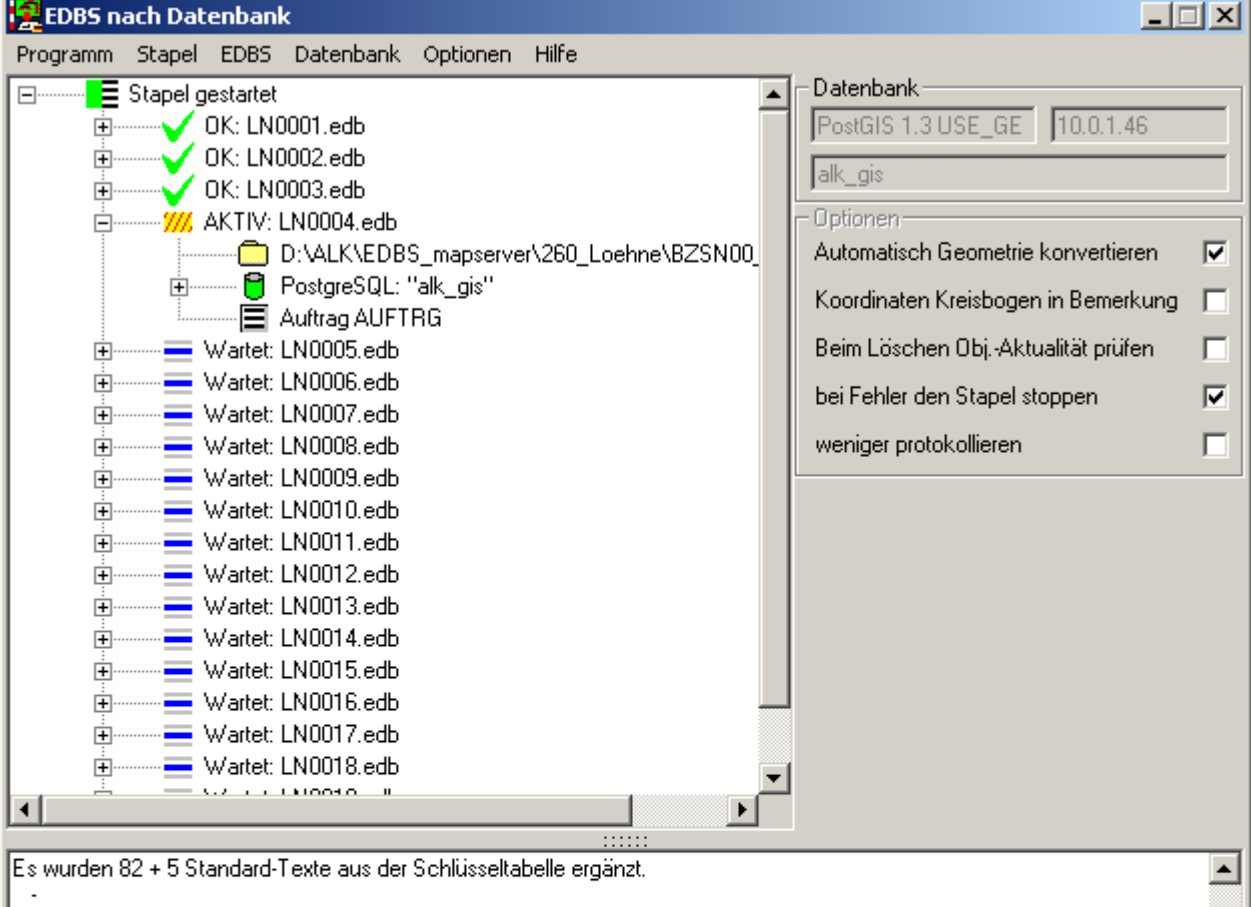

Start der Konvertierung für 7176 ALK-Linien.

Schraffurwinkel von Gebäude-Objekt 'H00CMTZ' nach Kartenrand ausgerichtet. Umring aus 2 Kreisbögen.

Konvertierung der ALK-Geometrie beendet. 7176 verarbeitete Linien aus der Tabelle gelöscht.

Es wurden 22 (Typ 1) und 59 (Typ 2) Schraffurwinkel ergänzt. Die restlichen 4 Gebäude (Typ 0) werden nicht schraffiert.

Nachverarbeitung komplett. Dauer Geometriekonvertierung: 00:00:04, Gesamt:00:00:29

EDBS-Datei einlesen: 'D:\ALK\EDBS\_mapserver\260\_Loehne\BZSN00\_2010-02-05\LN0004.edb' (Grösse: 1708824)

2880

 $16 \mid 3 \mid 0$ 

P D:\ALK\EDBS\_mapserver\260\_Loehne\BZSN00\_2010-02-05\LN0004.edb Lesen EDBS

krz Minden-Ravensberg/Lippe

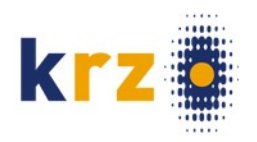

# ALB

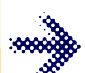

- Automatisiertes Liegenschafts-Buchwerk
- Alphanumerischen Daten zur ALK
- Eigentümer, Nutzungsarten, Klassifizierungen, Baulasten, Adressen, Historie, ...
- Konverter: [ALB-Info 3.0](http://gis.krz.de/alb/) (lizenzpflichtig)
	- Eingabe Format WLDGE
	- Bezieher-Funktion (Sekundärbestand periodisch aktualisieren)
	- Ausgabe in PostgreSQL-Datenbank

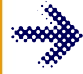

# **Navigation**

- Adresse
- Eigentümer
- Katasterschlüssel
- Author: Thomas Baschetti
- Buch-**Auskunft** über PHP im Mapserver
	- Auswahl über Karte (ALK-Flurstückskennzeichen, WMS FeatureInfo)
	- Author: F. Jäger, krz

# krz Minden-Ravensberg/Lippe 9 and 1999 and 1999 and 1999 and 1999 and 1999 and 1999 and 1999 and 199

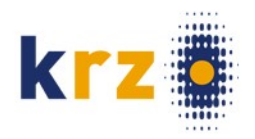

# ALB-Navigation

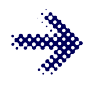

# Nach Adresse

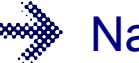

Nach Katasterschlüssel

Nach Eigentümer

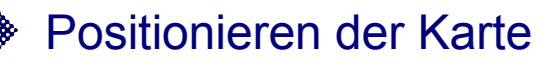

Setzen einer Markierung

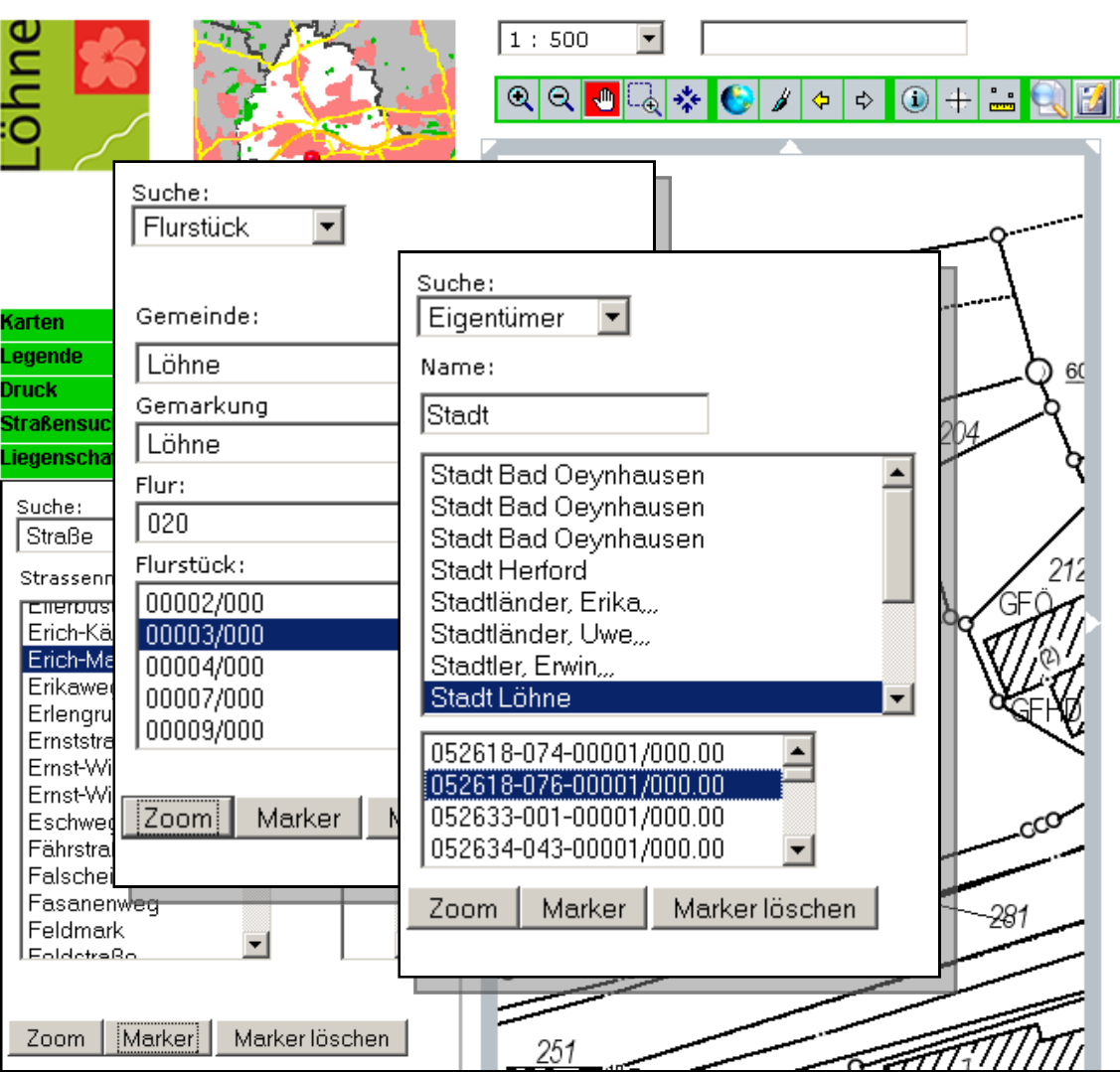

# krz Minden-Ravensberg/Lippe 10 and 10 and 10 and 10 and 10 and 10 and 10 and 10 and 10 and 10 and 10 and 10 and 10 and 10 and 10 and 10 and 10 and 10 and 10 and 10 and 10 and 10 and 10 and 10 and 10 and 10 and 10 and 10 an

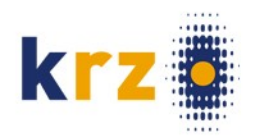

### ALB-Auskunft

**Auswahl Flurstücks-Nr. in der ALK** 

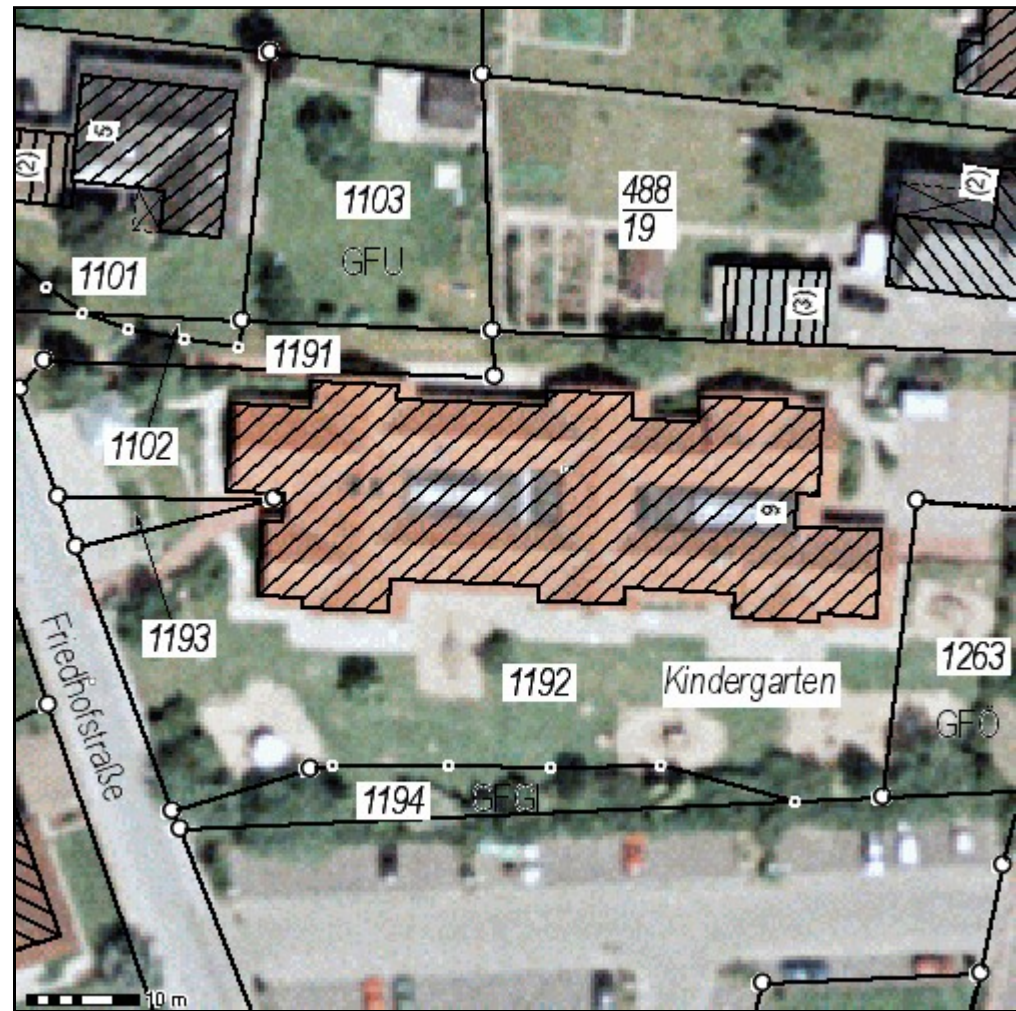

krz Minden-Ravensberg/Lippe 11 and 11 and 11 and 11 and 11 and 11 and 11 and 11 and 11 and 11 and 11 and 11 and 11 and 11 and 11 and 11 and 11 and 11 and 11 and 11 and 11 and 11 and 11 and 11 and 11 and 11 and 11 and 11 an

Flurstück 052791-002-01192/000.0

Die Zukunft an Ihrer Seite.

# ALB-Auskunft

### **Formate**

**Übersicht**

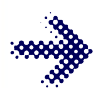

**Strukturierte Namen**

**Flurstücksnachweis**

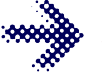

**Bestandsnachweis (Grundbuchdaten)**

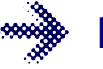

# **Historie**

Aufteilung wie die gewohnten ALB-Auszüge (Landeslösung)

Aber mit modernen Mitteln

- **Hyperlinks**
- Farben, Rahmen
- PHP, HTML, Javascript

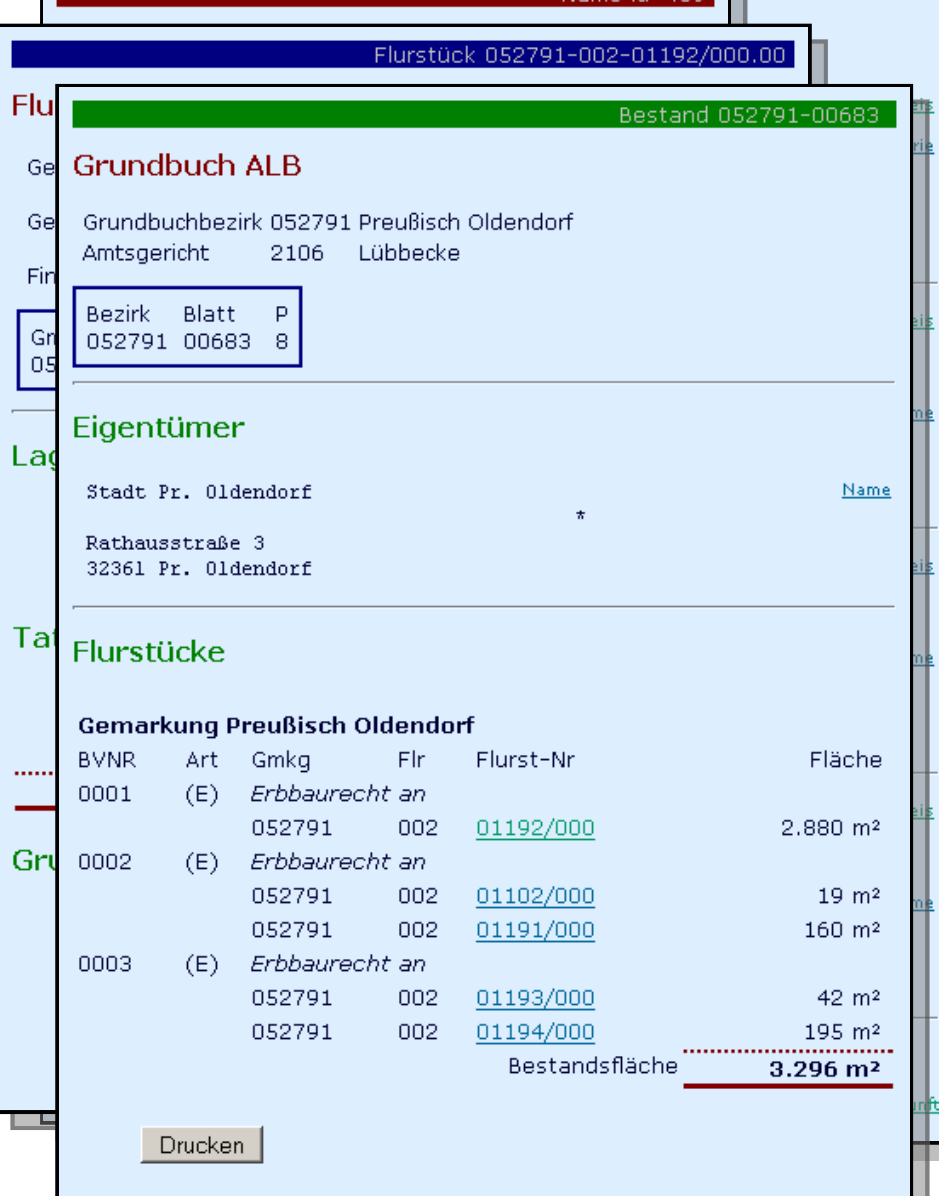

# krz Minden-Ravensberg/Lippe 12 and 12 and 12 and 12 and 12 and 12 and 12 and 12 and 12 and 12 and 12 and 12 and 12 and 12 and 12 and 12 and 12 and 12 and 12 and 12 and 12 and 12 and 12 and 12 and 12 and 12 and 12 and 12 an

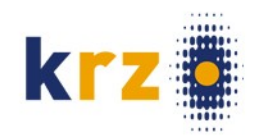

# PostNAS – Projektverlauf

- Planung bereits auf der [UMN-Mapserver-Anwenderkonferenz 2005](http://wms1.ccgis.de/ewiki/index_umnak.php?id=ALKIS+mit+Freier+Software)
- Anfänglich Probleme mit der Finanzierung
- Begonnen als geschlossene Gruppe
- Anfänglicher Name 'OpenNAS', später Umbenennung in '**PostNAS**'
- Dezember 2009: Version 0.5 (gdal 1.7) erste brauchbare Version
	- Relationen im Buchwerk
	- NBA-Verfahren
- Freigabe des Codes im [Projekt gdal/ogr](http://www.gdal.org/) (ab gdal 1.8)

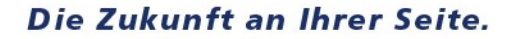

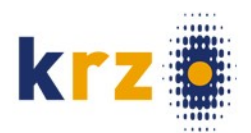

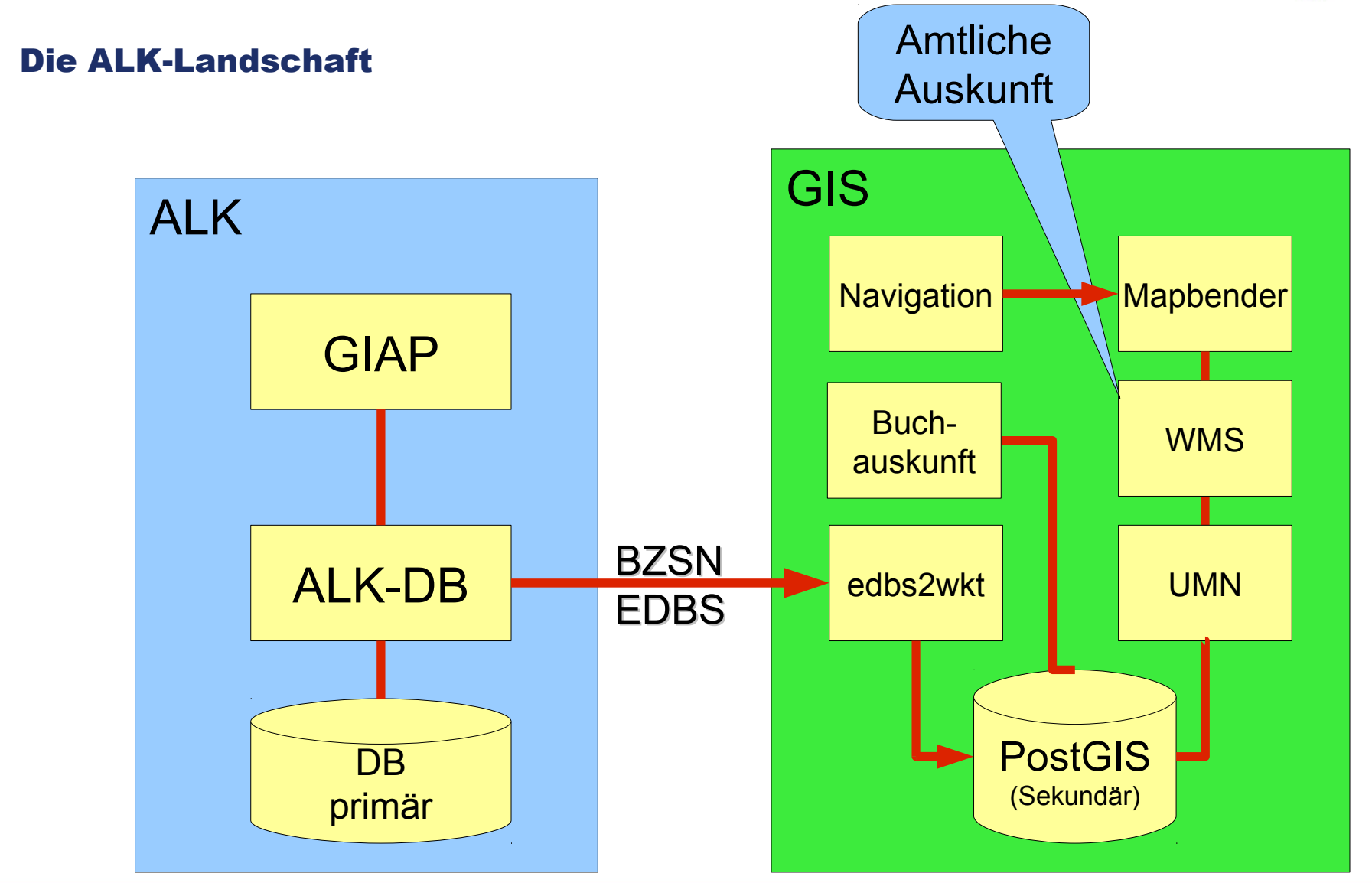

krz Minden-Ravensberg/Lippe 14 and 14 and 14 and 14 and 14 and 14 and 14 and 14 and 14 and 14 and 14 and 14 and 14 and 14 and 14 and 14 and 15 and 15 and 15 and 15 and 15 and 15 and 15 and 15 and 15 and 15 and 15 and 15 an

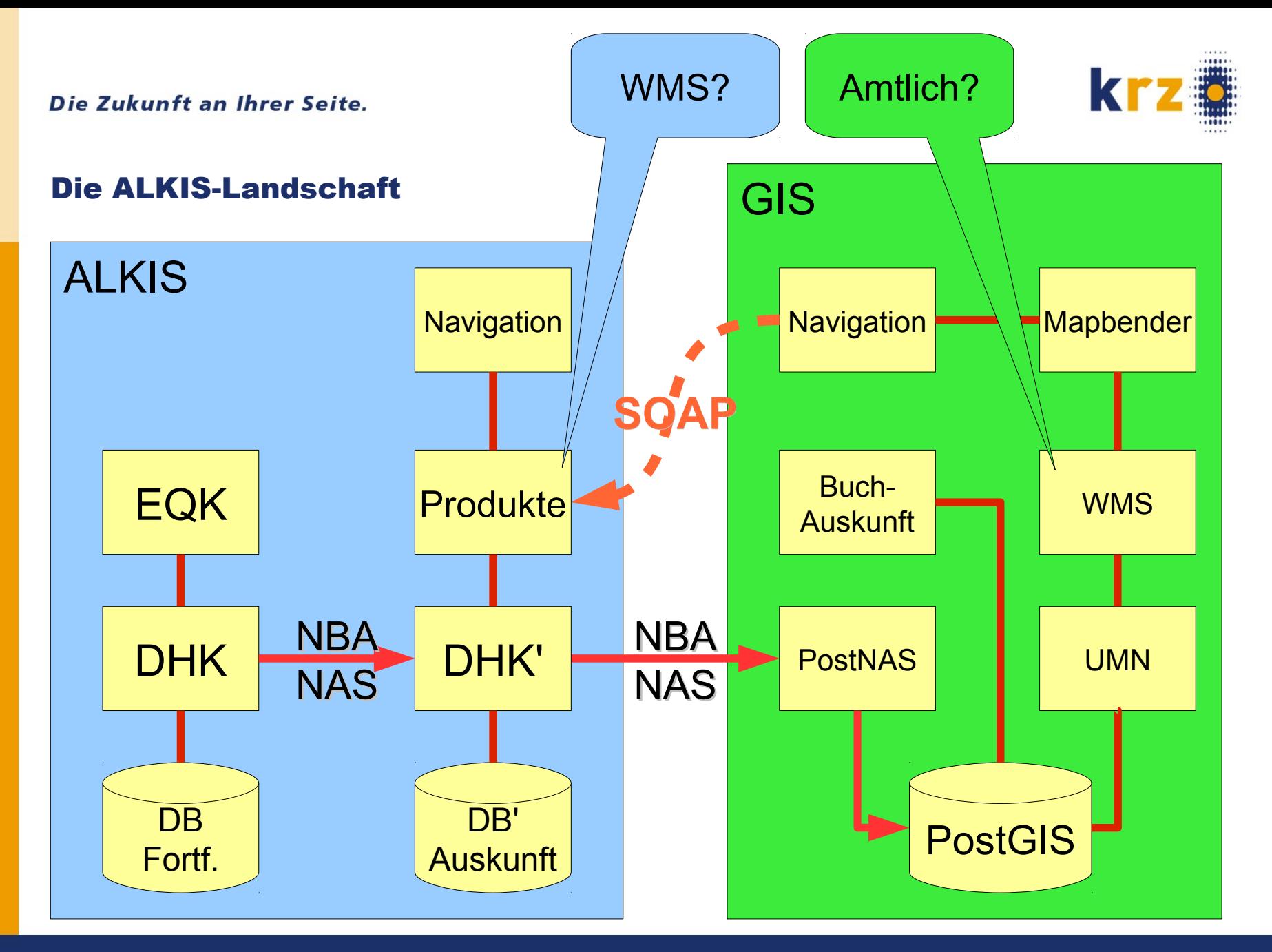

### krz Minden-Ravensberg/Lippe 15 and 15 and 15 and 15 and 15 and 15 and 15 and 15 and 15 and 15 and 15 and 15 and 15 and 15 and 15 and 15 and 15 and 15 and 15 and 15 and 15 and 15 and 15 and 15 and 15 and 15 and 15 and 15 an

# Kartendarstellung [Zur Demo](http://map.krz.de/info/alkis/mapbender.php)

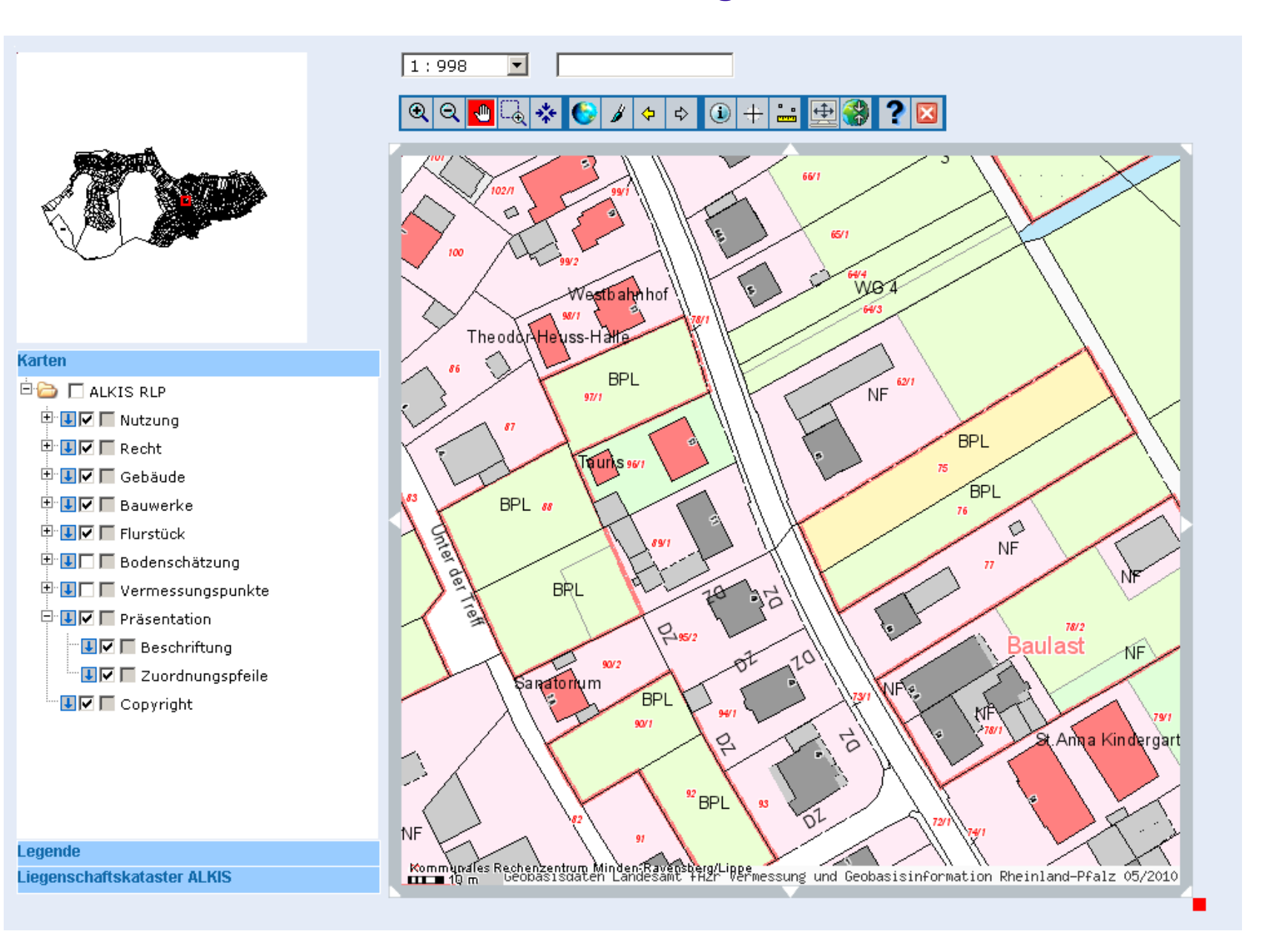

# Kartenbild ALK → ALKIS

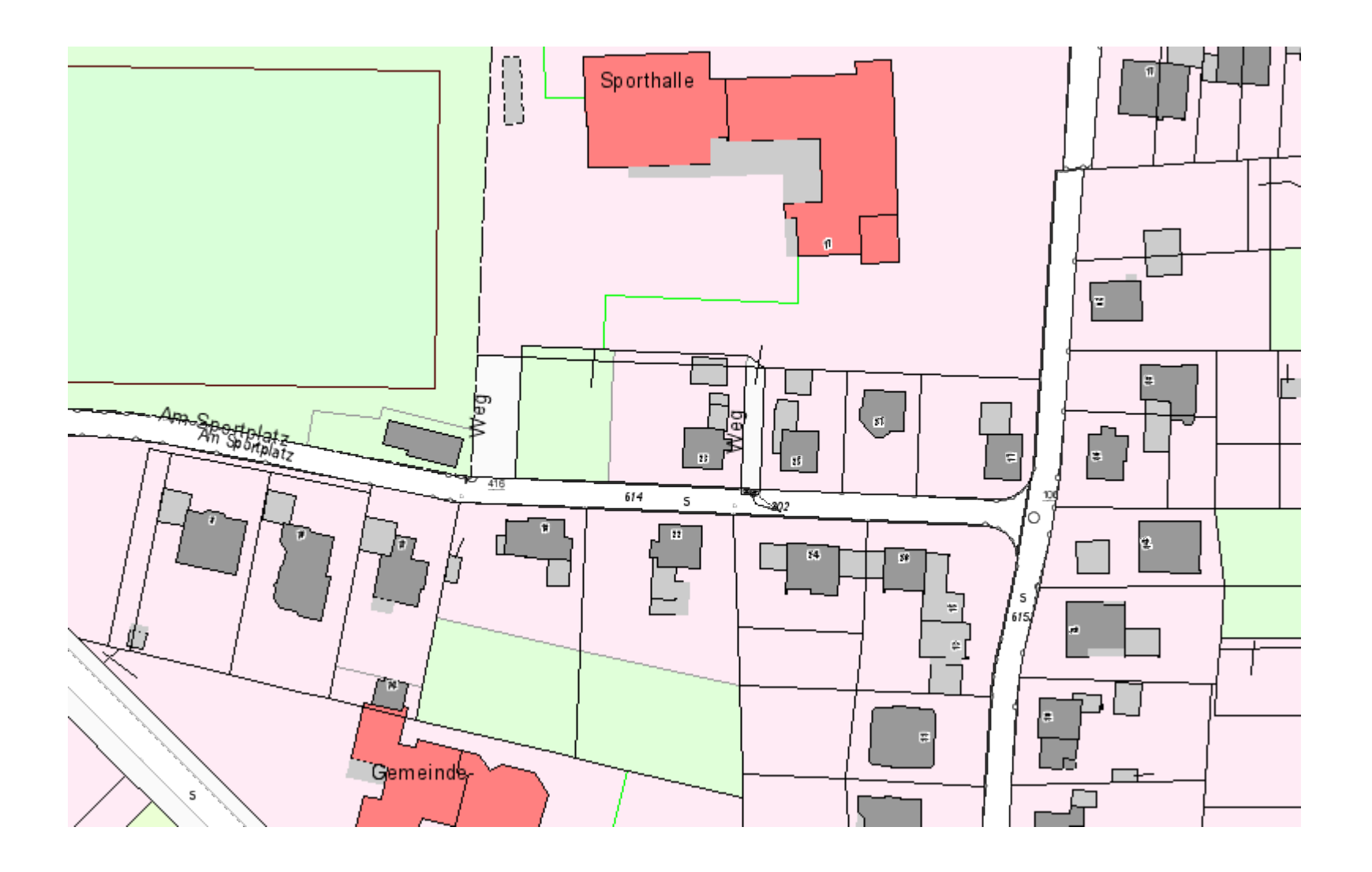

# ● Wassernetzplan, Beleuchtung

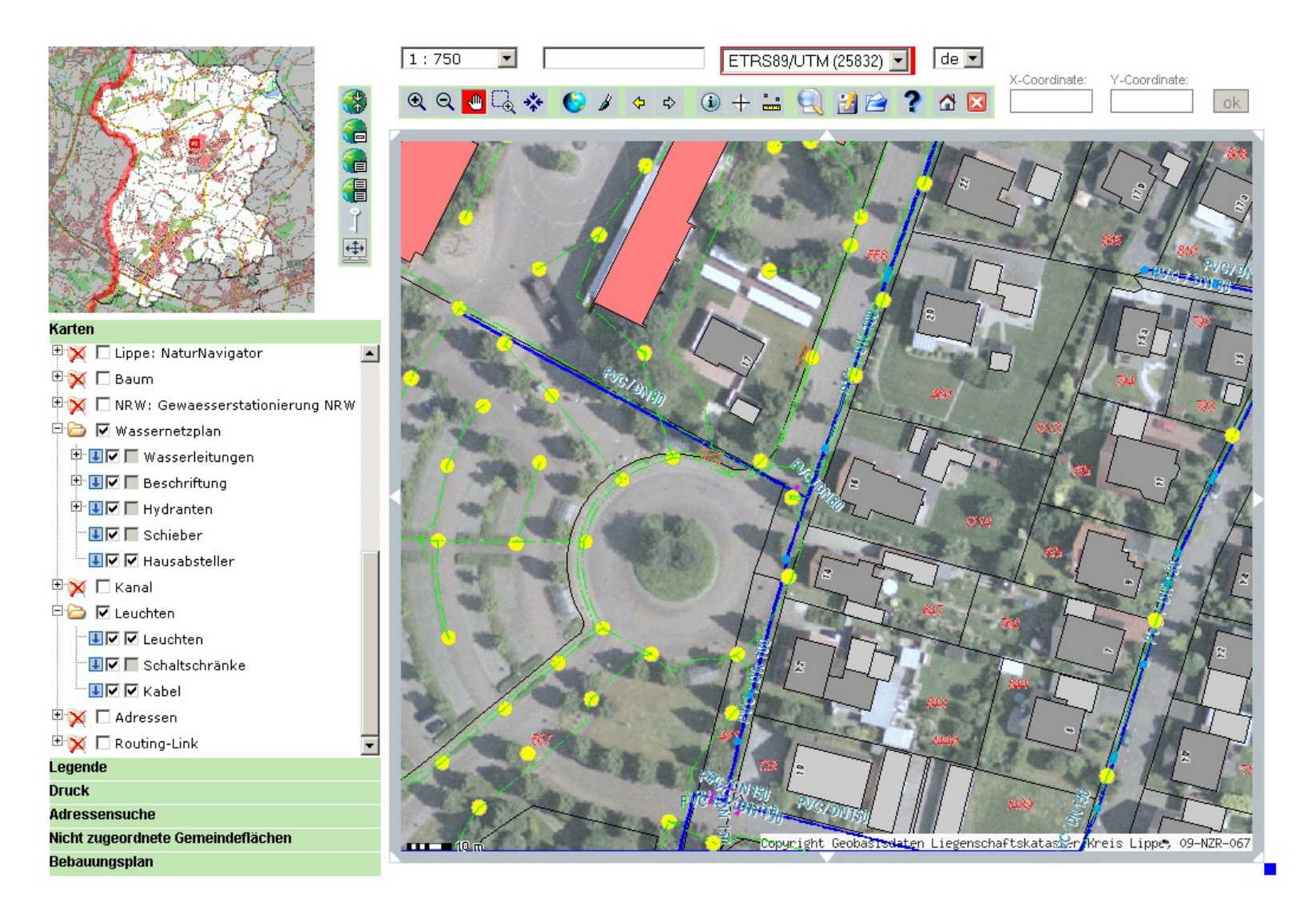

# • Orthofoto und Kanal

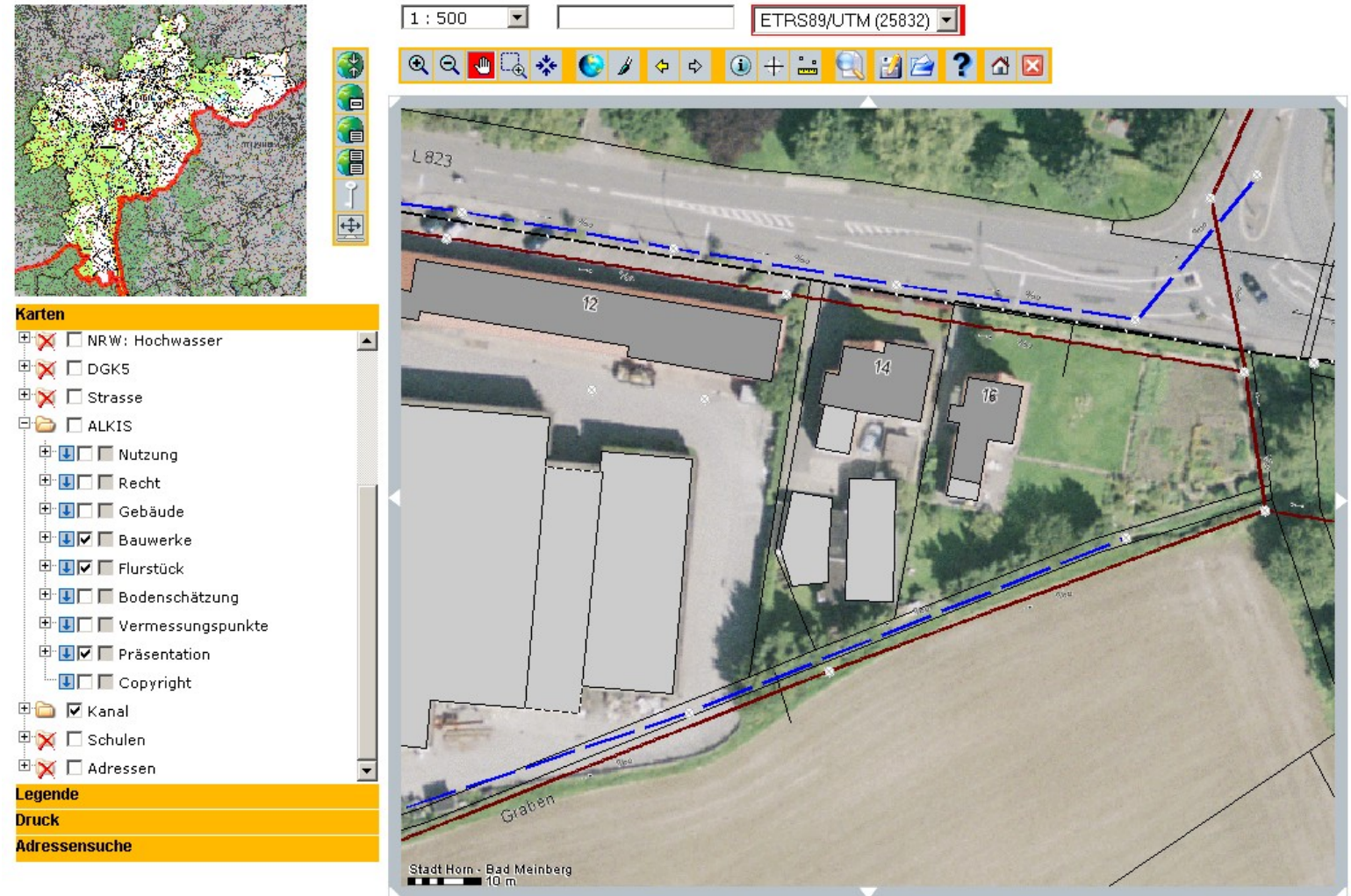

• Kanal

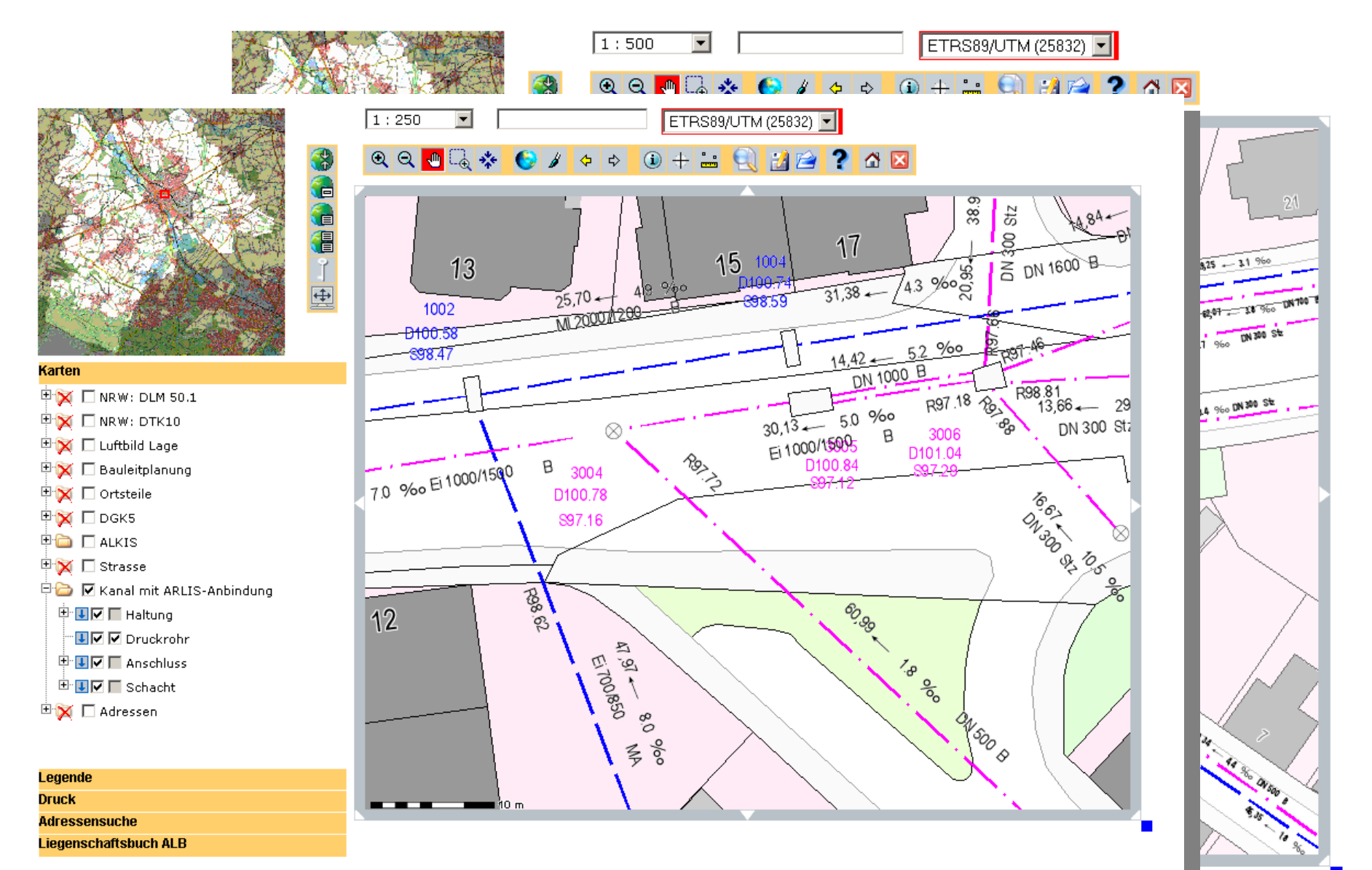

• Baudenkmal, mit Auskunft

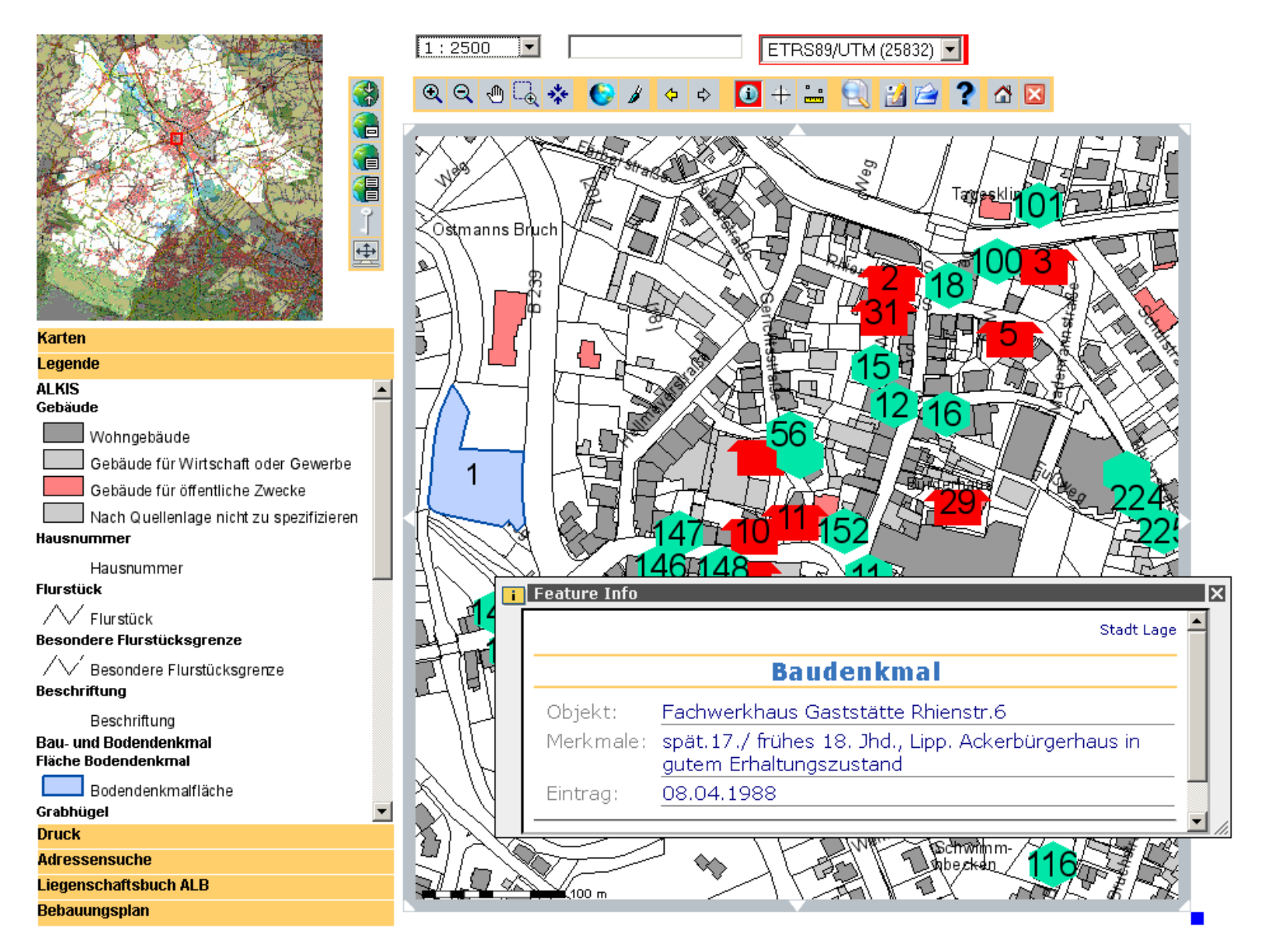

• Baugebiete, Baulücken

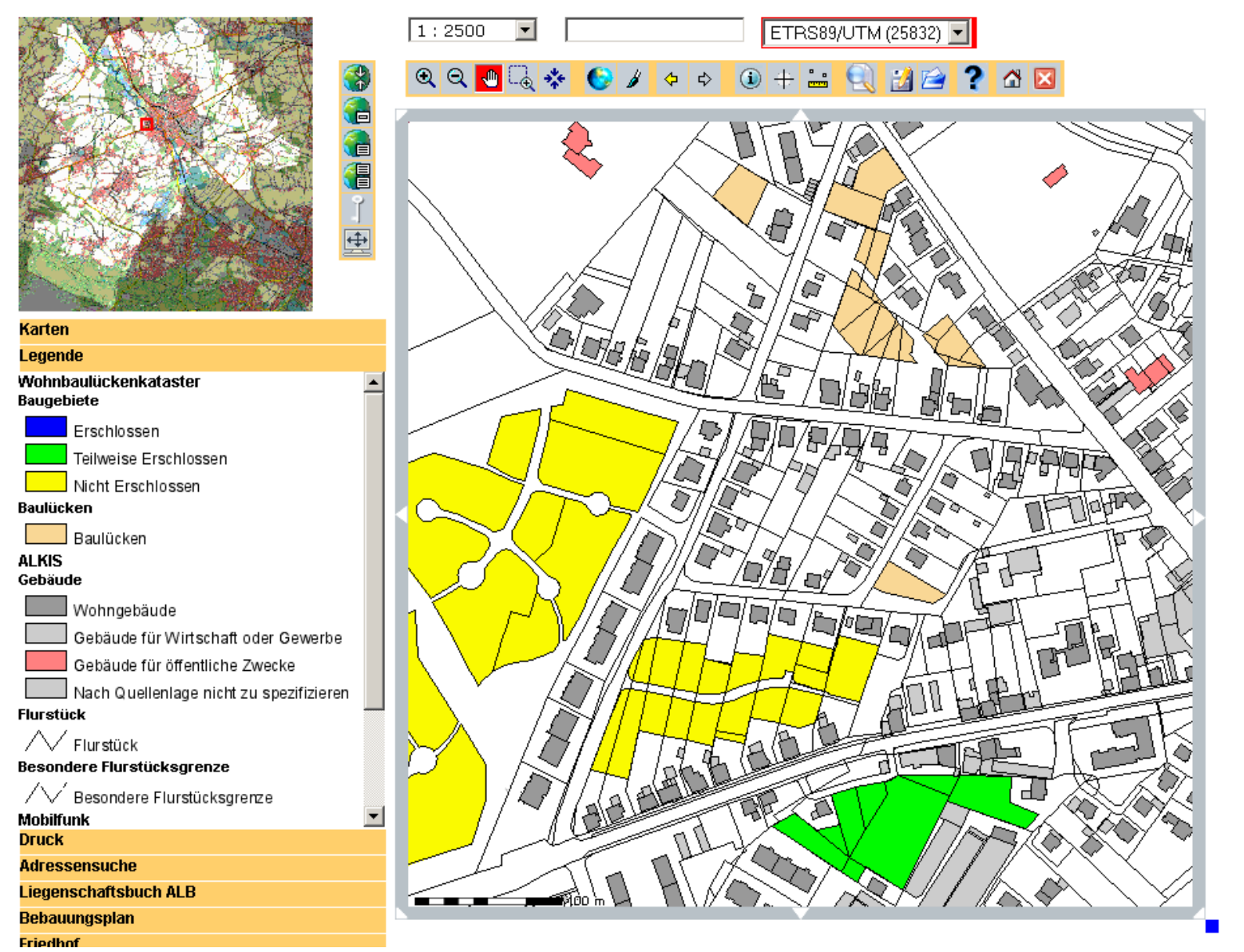

• Solardachkataster [\(zur Demo](http://map.krz.de/info/cms/cms2mapu.php?id=450) im Internet ohne ALKIS)

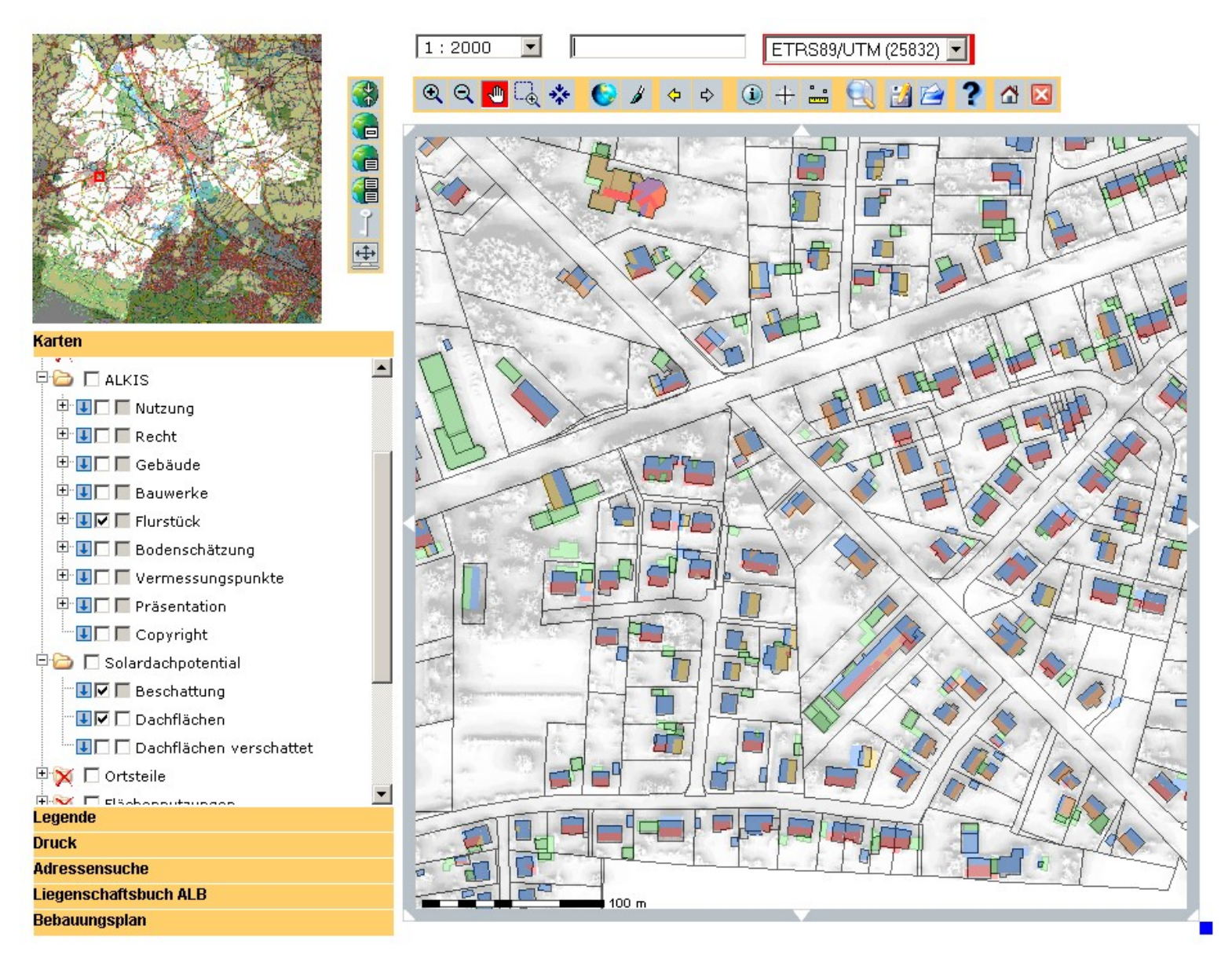

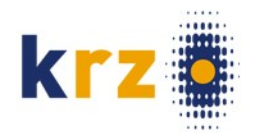

# Buchauskunft

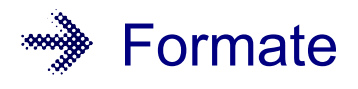

- Übersicht
- Flurstücksnachweis
- Bestandsnachweis
- Gebäude
- Lagebezeichnung
- Person

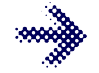

**Geplant** 

# – Historie

Aufruf über URL von ...  $\sim$ 

- WMS: Feature-Info (Aus der **Karte**)
- Aus der Navigation
- Auch aus Fachverfahren möglich

### Buchauskunft

# Aufruf aus der Karte: Übersicht zum Flurstück

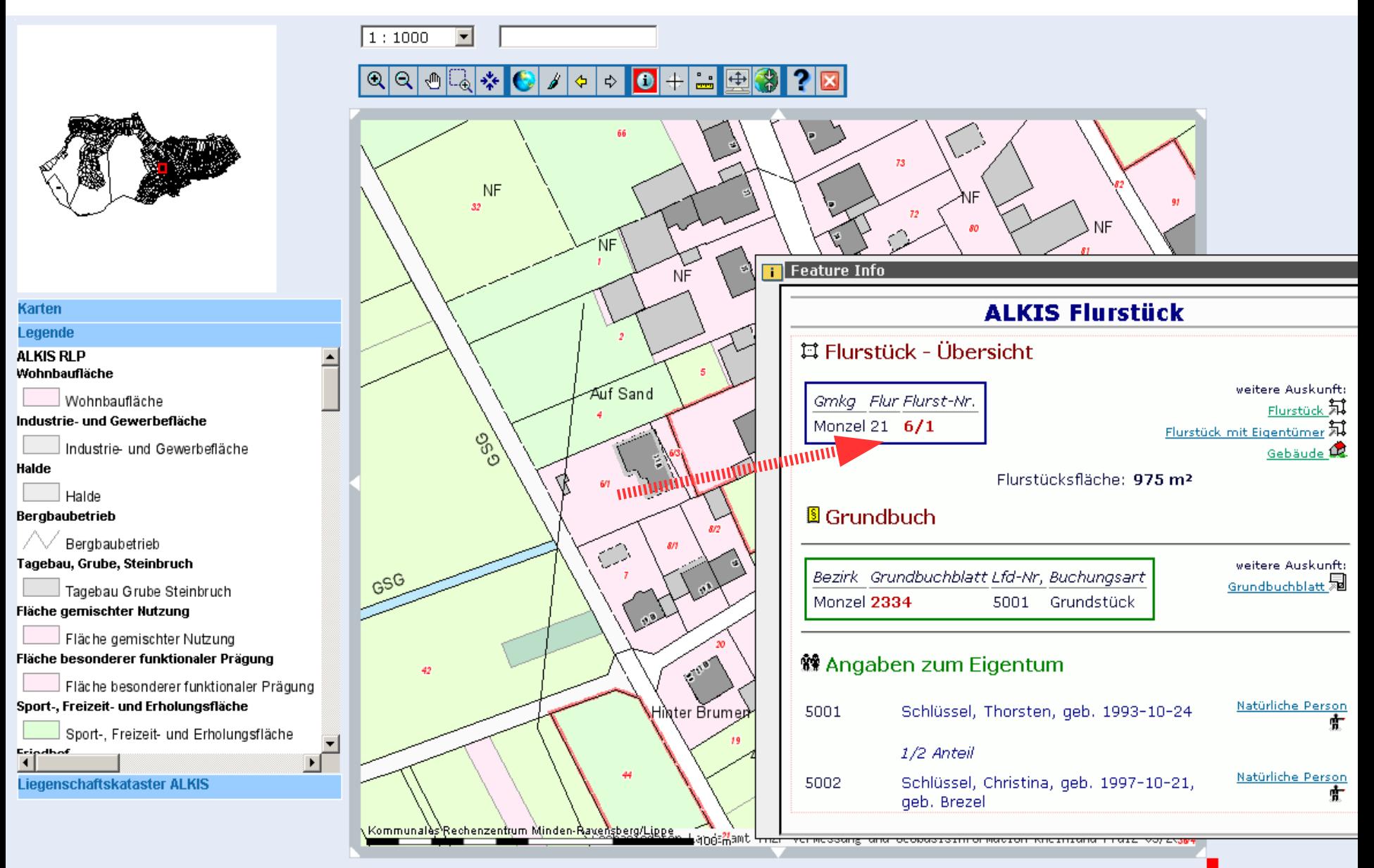

### Buchauskunft

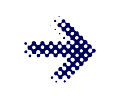

# Flurststücksnachweis mit Eigentümer

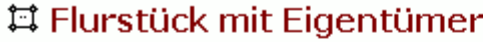

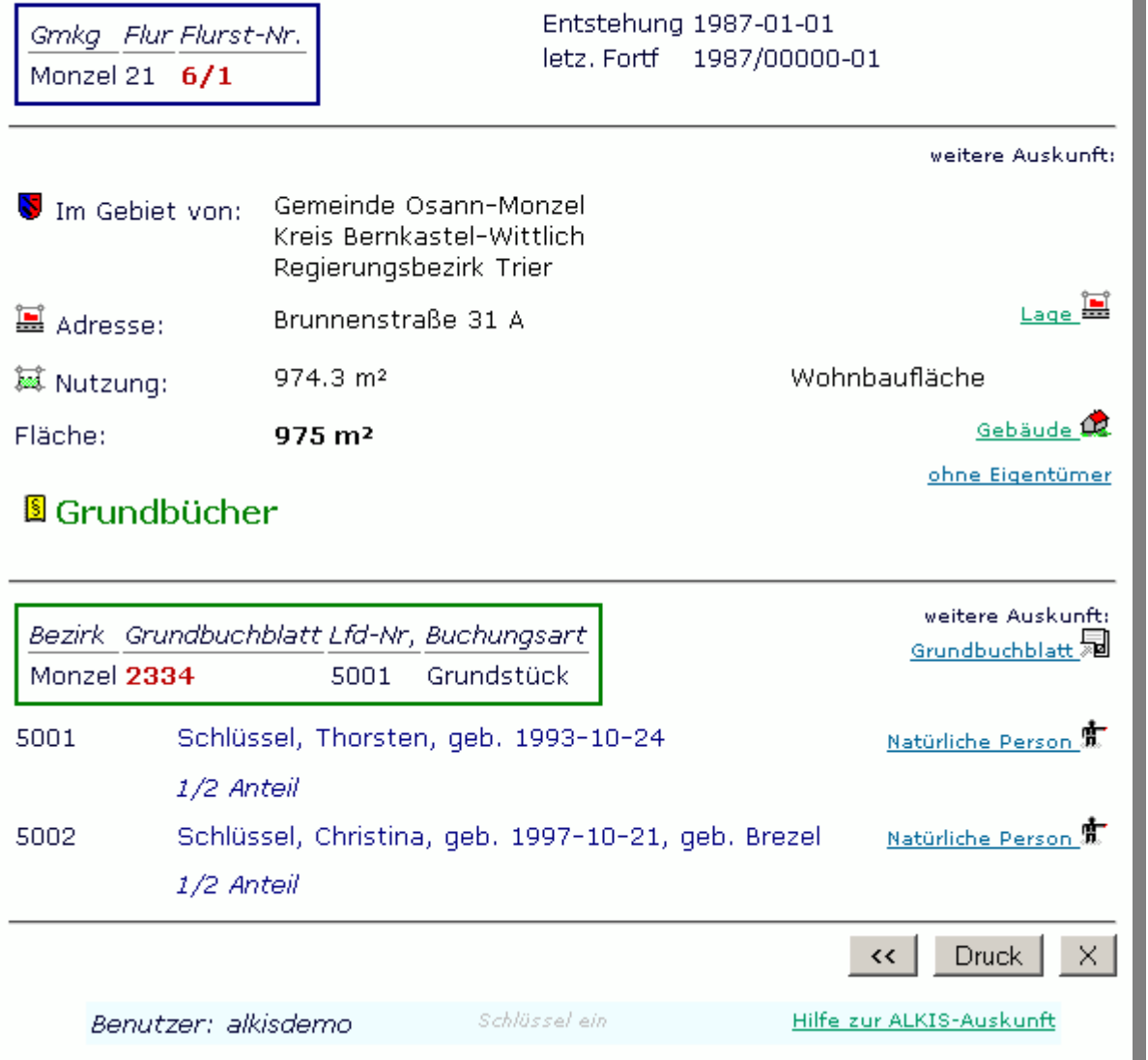

### Buchauskunft

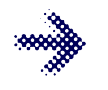

Bestandsnachweis (Grundbuch)

- Eigentümer
- Buchungen (Flurstücke)

### **團 Grundbuch**

Grundbuchamt Bezirk Grundbuchblatt Wittlich Monzel 2334

### \* Angaben zum Eigentum

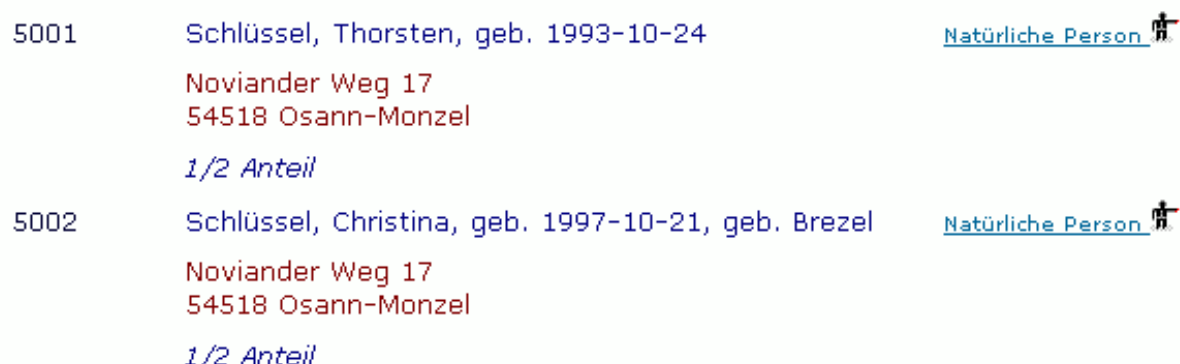

### 耳 Rechte und Flurstücke

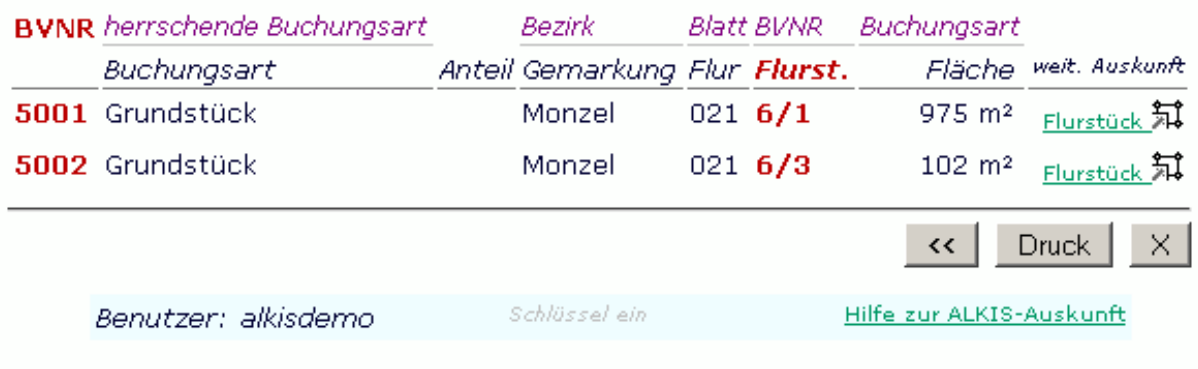

#### ALKIS Name id=DENW17AL0000GSMo

#### Die Zukunft an Ihrer Seite.

### Buchauskunft

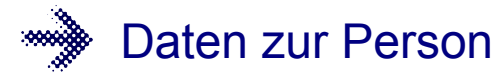

- Adresse
- Liste der Grundbücher

#### <sup>术</sup> Person

#### Anrede:

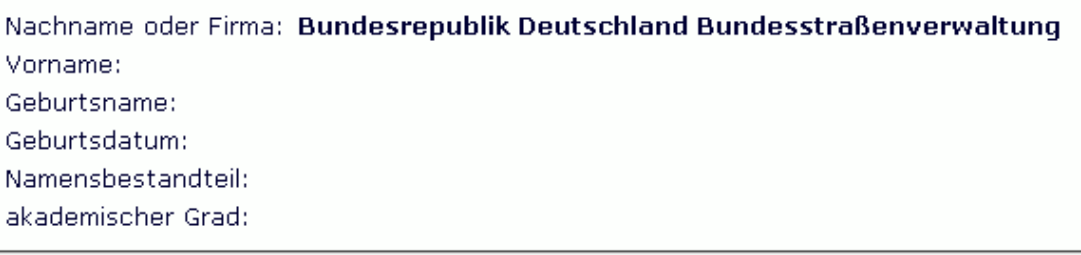

#### **≰** Adresse

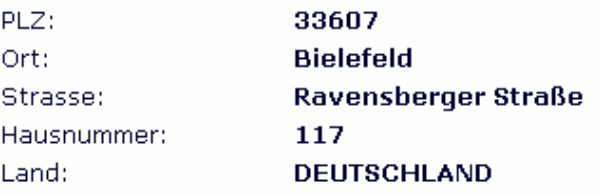

#### E.

Bundesrepublik Deutschland<br>Bundesstraßenverwaltung Ravensberger Straße 117 33607 Bielefeld

#### **B** Grundbücher

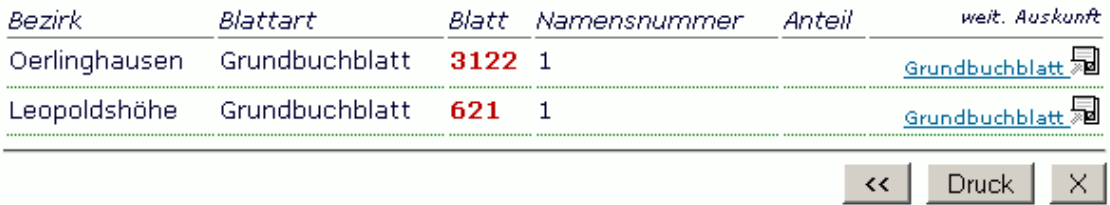

### krz Minden-Ravensberg/Lippe

Benutzer: b600352

Schlüssel ein

Hilfe zur ALKIS-Auskunft

# Buchauskunft

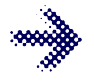

Flurstücke zu einer Lagebezeichnung

– Hier: unverschlüsselte Lage (Straße)

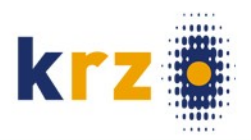

### ■ Lagebezeichnung

Typ: Straße ohne Hausnummer und/oder Gewanne (unverschlüsselte Lage)

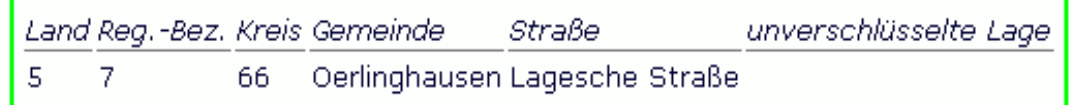

### 耳 Flurstücke

#### mit dieser Lagebezeichnung.

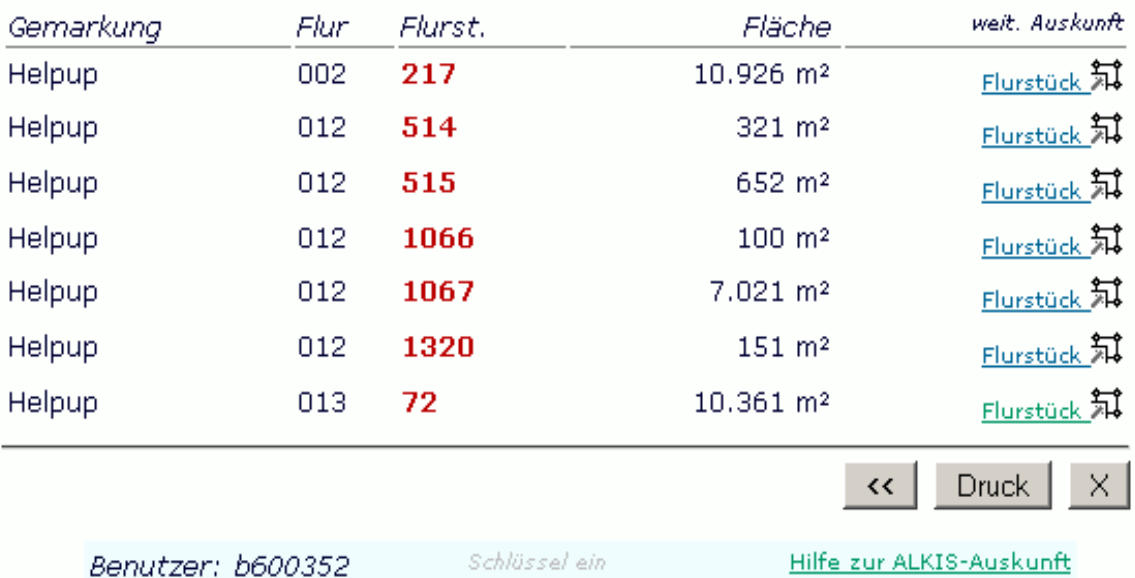

# Buchauskunft

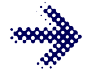

# Flurstücke zu einer Lagebezeichnung

- Hier: verschlüsselte Lage (Hausnummer)
- Hier optional die Schlüssel eingeschaltet

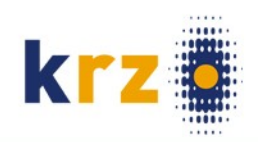

### 冨 Lagebezeichnung

#### Typ: Hauptgebäude mit Hausnummer

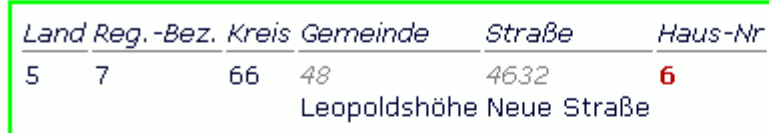

#### 耳 Flurstücke

mit dieser Lagebezeichnung.

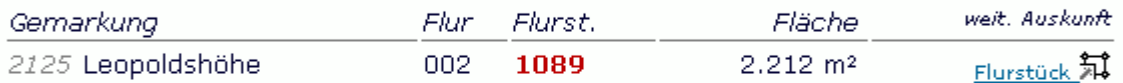

### **冨 Lage**

andere Lagebezeichnungen zur gleichen Hausnummer. Nebengebäude:

### *A* Gebäude

mit dieser Lagebezeichnung. Geometrische Fläche: 543.67 m<sup>2</sup> Funktion:

1010 Wohnhaus

Benutzer: b600352

Schlüssel aus

 $\leftrightarrow$ 

Druck

×.

## Buchauskunft

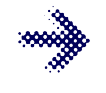

# **Gebäude** auf **Flurstück**

- Hier: Geometrische Verschneidung
- Bei "Lage" über Verknüpfung

# 耳 Flurstück (Gebäude)

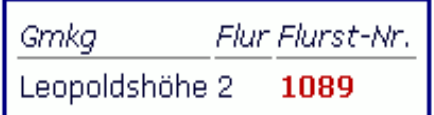

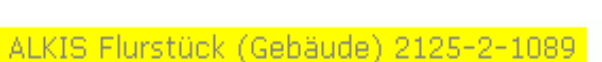

Flurstück 知

### Flurstücksfläche: 2.212 m<sup>2</sup>

### **&** Gebäude

.. auf oder an dem Flurstück. Ermittelt durch Verschneidung der Geometrie.

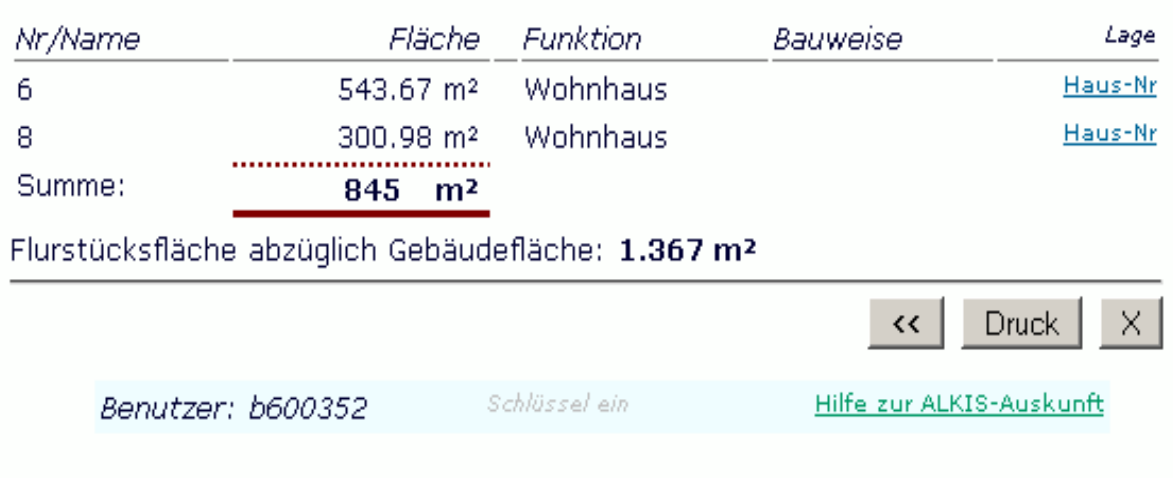

# Navigation

# Suche nach ...

- Adresse
- Eigentümer (Namen)
- Katasterbezeichnung (Flurstück)
- Geplant: Suche nach Grundbuch
- Ergebnis
	- Positionieren der Karte (Client Mapbender)
	- Aufruf der Auskunft
	- Eventuell: Abruf ALKIS-Produkte (SOAP)

### Navigation

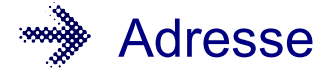

- Suche nach Straßenname
- Hausnummern zur Straße

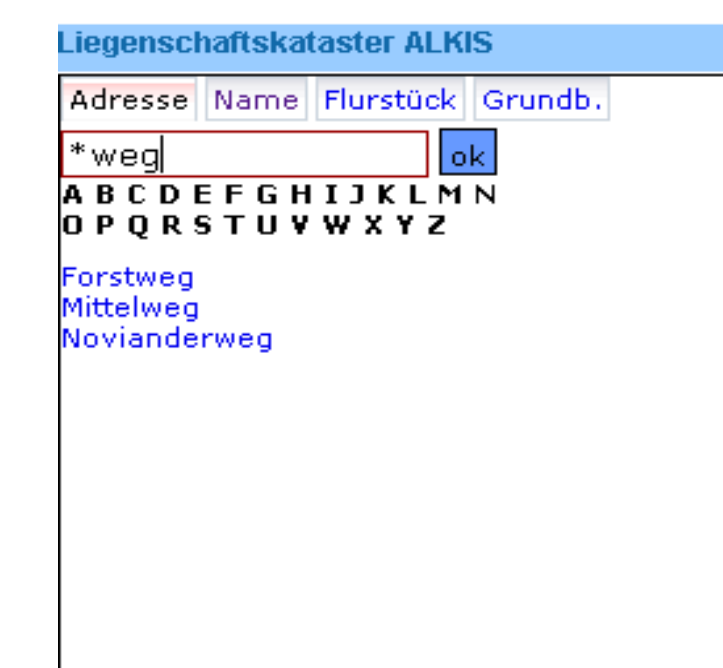

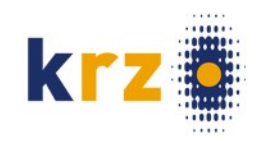

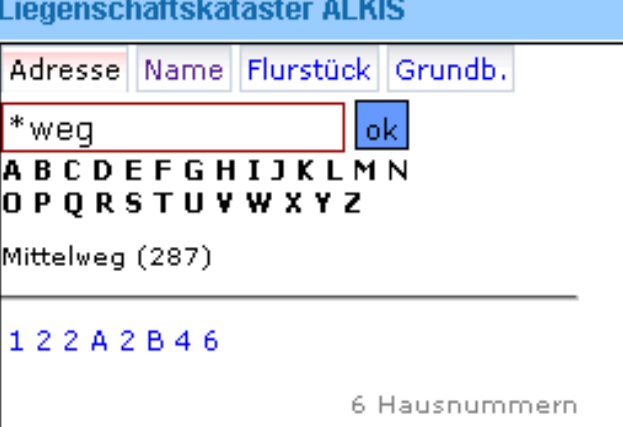

# krz Minden-Ravensberg/Lippe 33

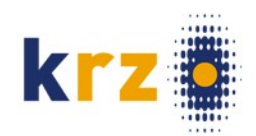

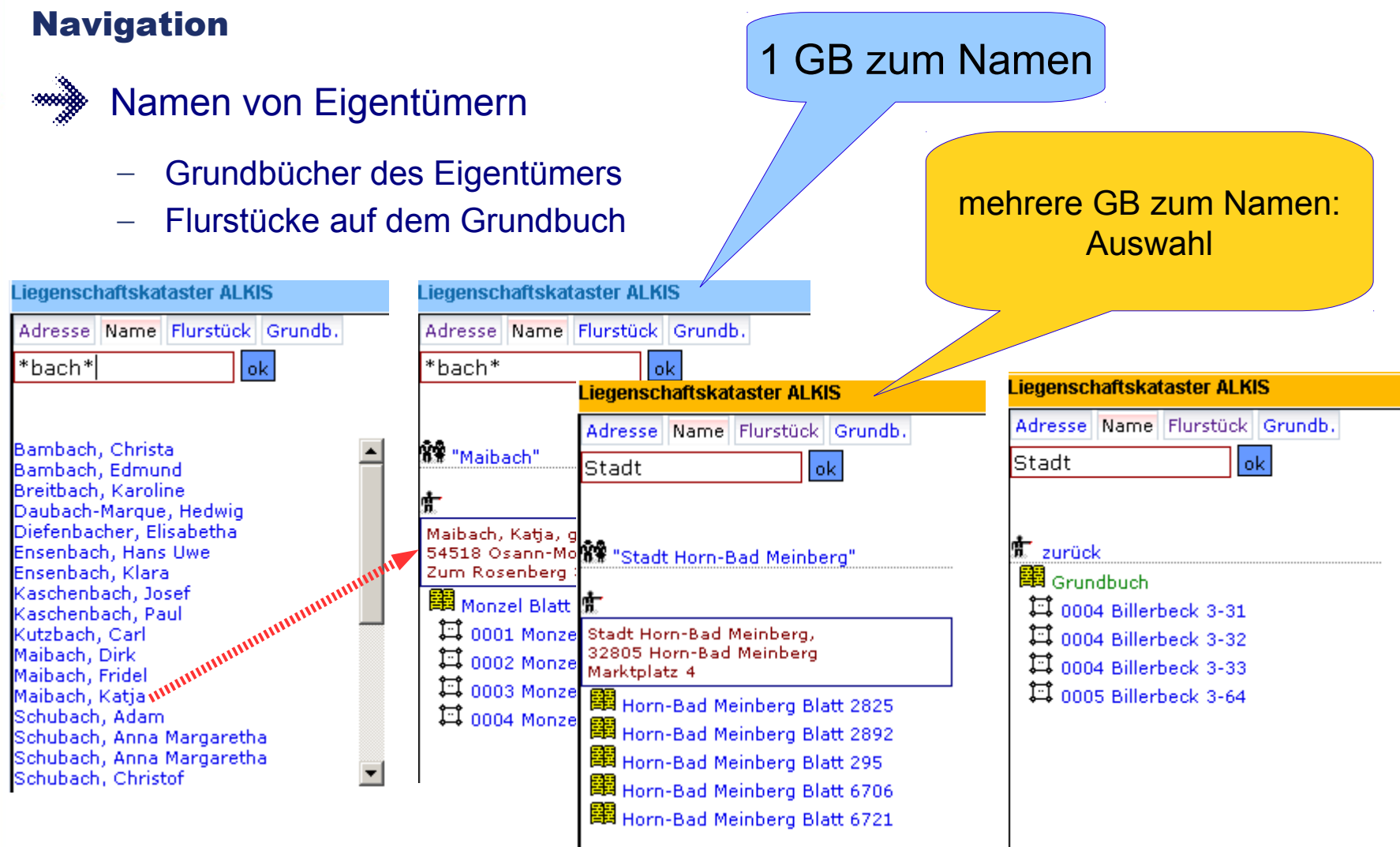

# krz Minden-Ravensberg/Lippe 34

# **Navigation**

- Namen von **Eigentümern**
- **Grundbücher** des **Eigentümers**
- **Flurstücke** auf **Grundbuch**

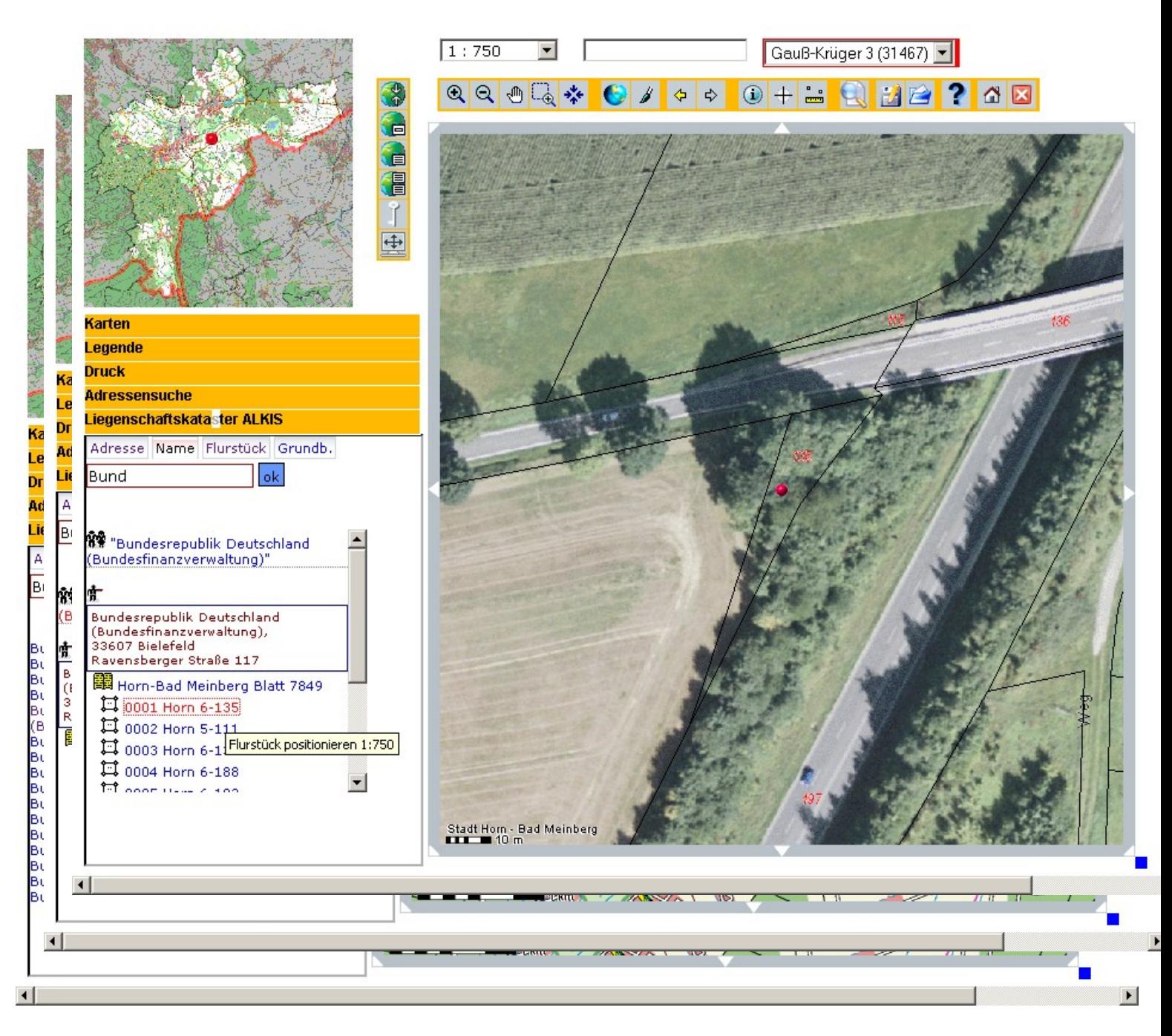

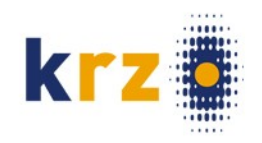

# Navigation **WARK** Katasterbezeichnung

– Gemarkung, Flur, Flurstücksnummer

# Suche Gemarkung Auswahl Gemarkung Auswahl Flur

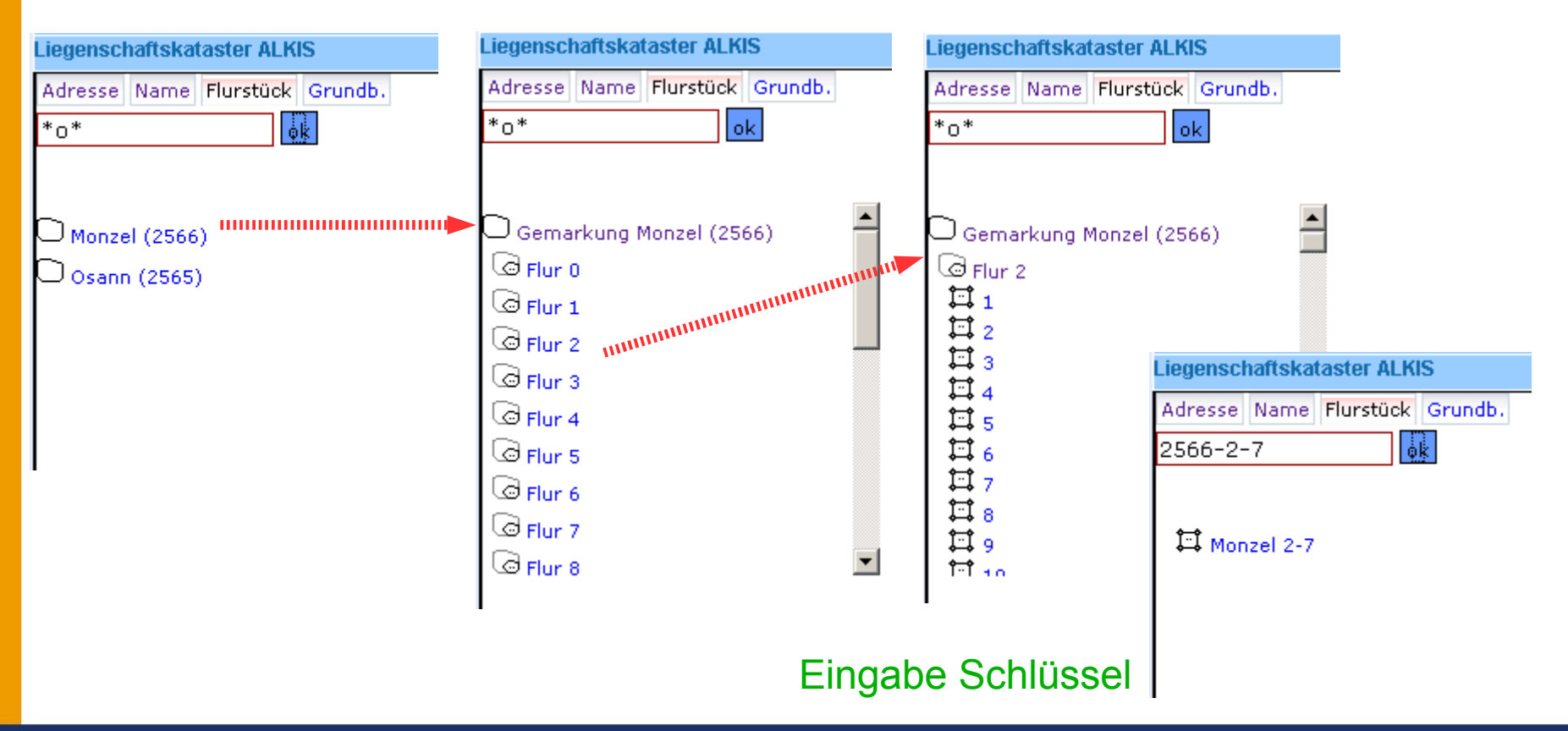

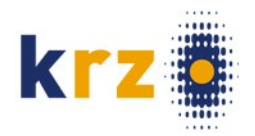

# PostNAS – die Technik

# '*Treiber*' für das Datenformat '**NAS**' (GML) im Konverter ogr2ogr

- Nur lesend
- Verschiedene Zielformate möglich (Shape ?)
- Sinnvolles Zielformat: **PostGIS** (Fortführbar, NBA-Verfahren)
- Verfügbar für Linux und Windows
- Aufruf mit Parametern auf der Kommandozeile
	- zeitgesteuert
	- bedienerlos

# PostNAS – Konvertierung

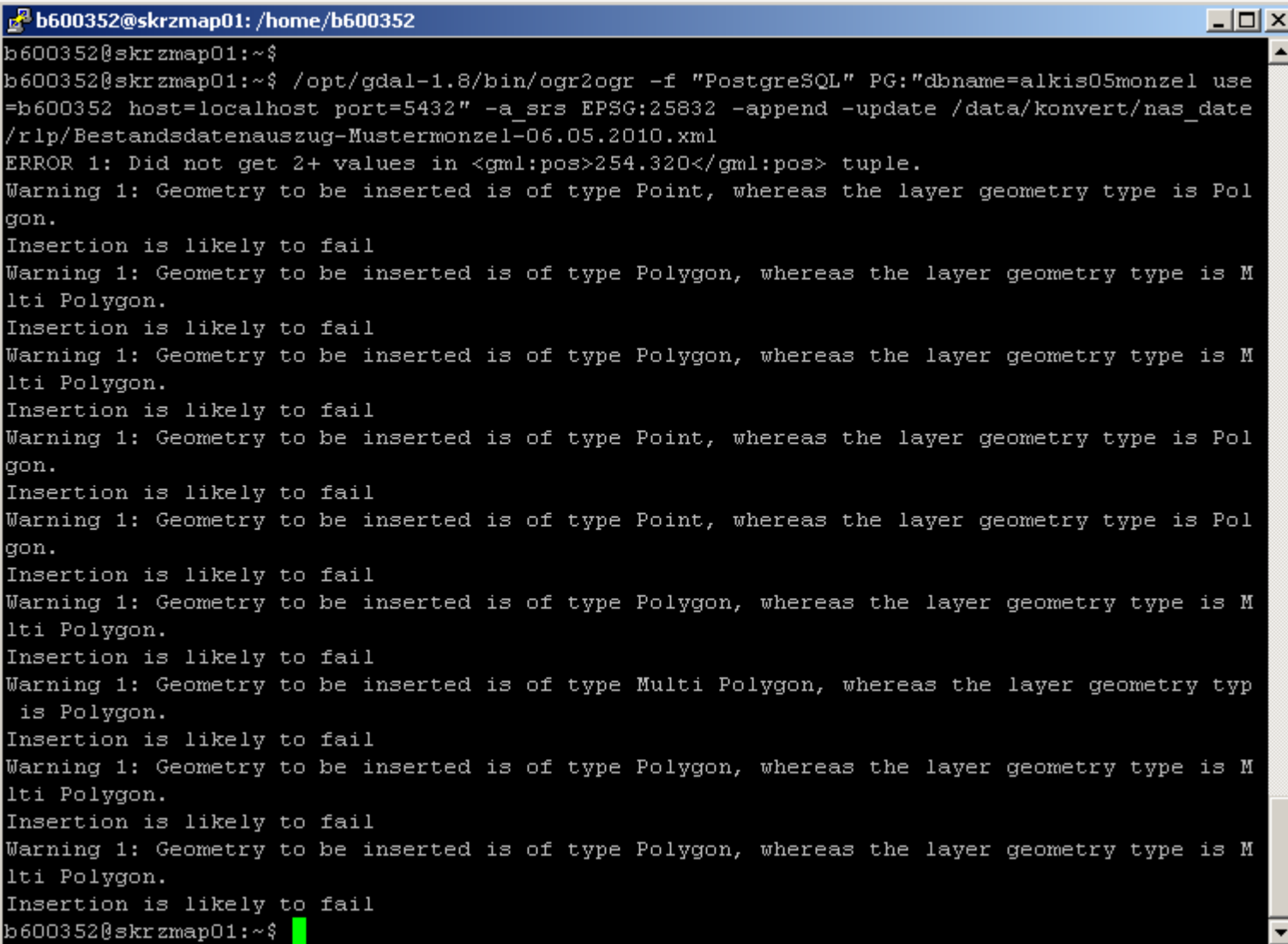

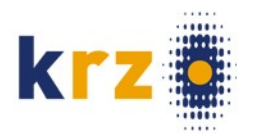

# PostNAS – Ablauf einer Konvertierung

Angepasst an den üblichen Ablauf bei ogr2org

- 1. Analyse des Eingabeformates
	- *Geometrietyp*
	- *Feldnamen*
	- *Feldformate*
- 2. Modellierung des Ausgabeformates
- 3. Konvertierung

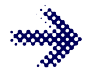

Unkomplizierte Methode für ad hoc Konvertierungen Shape  $\rightarrow$  PostGIS, PostGIS  $\rightarrow$  Shape, ... usw.

– Flexibel

– Robust, gegen Änderungen des Eingabeformates unempfindlich

Ist das auch geeignet für NAS?

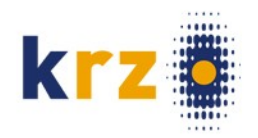

# PostNAS – Probleme: Datenbank-Schema

# NBA-Verfahren

- Spätere Lieferungen können andere Objekte enthalten
- ... längere Namen
- Kachelung eines Gebietes
- Randgebiete einer Gemeinde enthalten andere Objektarten als das Kerngebiet Programme (Buchauskunft, Navigation) erwarten immer die gleiche Struktur

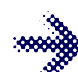

- Wird die Zieldatenbank nach der *ersten Randkachel der ersten Lieferung* modelliert, können später andere Objektarten nicht eingefügt werden.
- Lösung: Datenbank aus iterativ entwickeltem SQL-Schema generieren.
	- Bereits die erste NAS-Datei als Fortführung eintragen
	- So wird die ogr-Funktion ausgehebelt, die das Zielformat modelliert

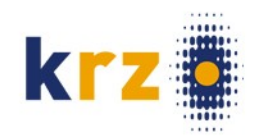

# PostNAS – Probleme:

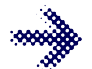

NAS-Namen werden 1:1 in Tabellen und Felder umgesetzt

Jede **Nutzungsart** wird in NAS als eigenes XML-Tag geliefert

- daher 24 Tabellen mit Nutzungsart
- Jede mit eigenem Geometriefeld
- Jede mit anderen Attributen
- Welche Nutzungarten auf einem Flurstück?
	- Verschneidung der Flurstücksgeometrie nacheinander mit 24 Geometrietabellen?
- Lösung: Nachverarbeitung mit SQL-Scripten
	- Redundante Daten

### Nutzungsarten

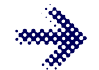

- Objektartengruppe: Siedlung
- ax Wohnbauflaeche
- ax\_IndustrieUndGewerbeflaeche
- ax Halde
- ax Bergbaubetrieb
- ax TagebauGrubeSteinbruch
- ax\_FlaecheGemischterNutzung
- ax FlaecheBesondererFunktionalerPraegung
- ax\_SportFreizeitUndErholungsflaeche
- ax Friedhof

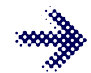

Objektartengruppe: Verkehr

- ax\_Strassenverkehr
- ax Weg
- ax\_Platz
- ax Bahnverkehr
- ax Flugverkehr
- ax Schiffsverkehr

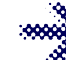

### Objektartengruppe: Vegetation

- ax Landwirtschaft
- ax Wald
- ax Gehoelz
- ax Heide
- ax Moor
- ax\_Sumpf
- ax UnlandVegetationsloseFlaeche

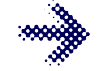

- Objektartengruppe: Gewässer
	- ax\_Fliessgewaesser
- ax Hafenbecken
- ax\_StehendesGewaesser
- ax Meer

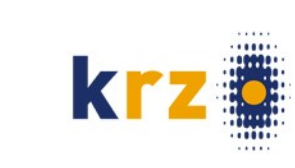

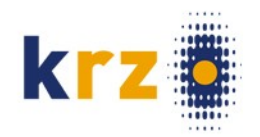

# PostNAS - Probleme: Geometrie

# Beispiel: Flurstück

- Meist nur eine Fläche (POLYGON)
- Manchmal getrennte Flächen (MULTYPOLYGON)
- Sachsen-Anhalt: zusätzliche Flurstücks-Koordinate (POINT)
- Zu jedem Flurstück wird die zuletzt vorkommende Geometrie konvertiert
	- Mix aus Polygon / Multipolygon
	- Punkt überschreibt Fläche
- Lösung: Vorverarbeitung um Punktgeometrie aus der NAS-Datei zu entfernen

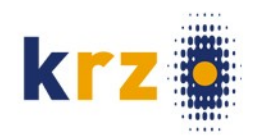

# PostNAS - Probleme: Feldformate

- Beispiel "Straßenschlüssel"
- ax\_lagebezeichnungkatalogeintrag.lage **character** varying(5)
	- Inhalt **mit** führenden Nullen
- ax\_lagebezeichnungmithausnummer.lage **integer**
- ax\_lagebezeichnungohnehausnummer.lage **character** varying(5)
	- Inhalt **ohne** führende Nullen
	- Bei Auswertungen mit SQL- 'Join' ist jedes mal eine Umwandlung notwendig

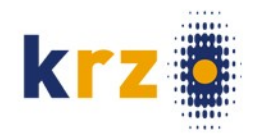

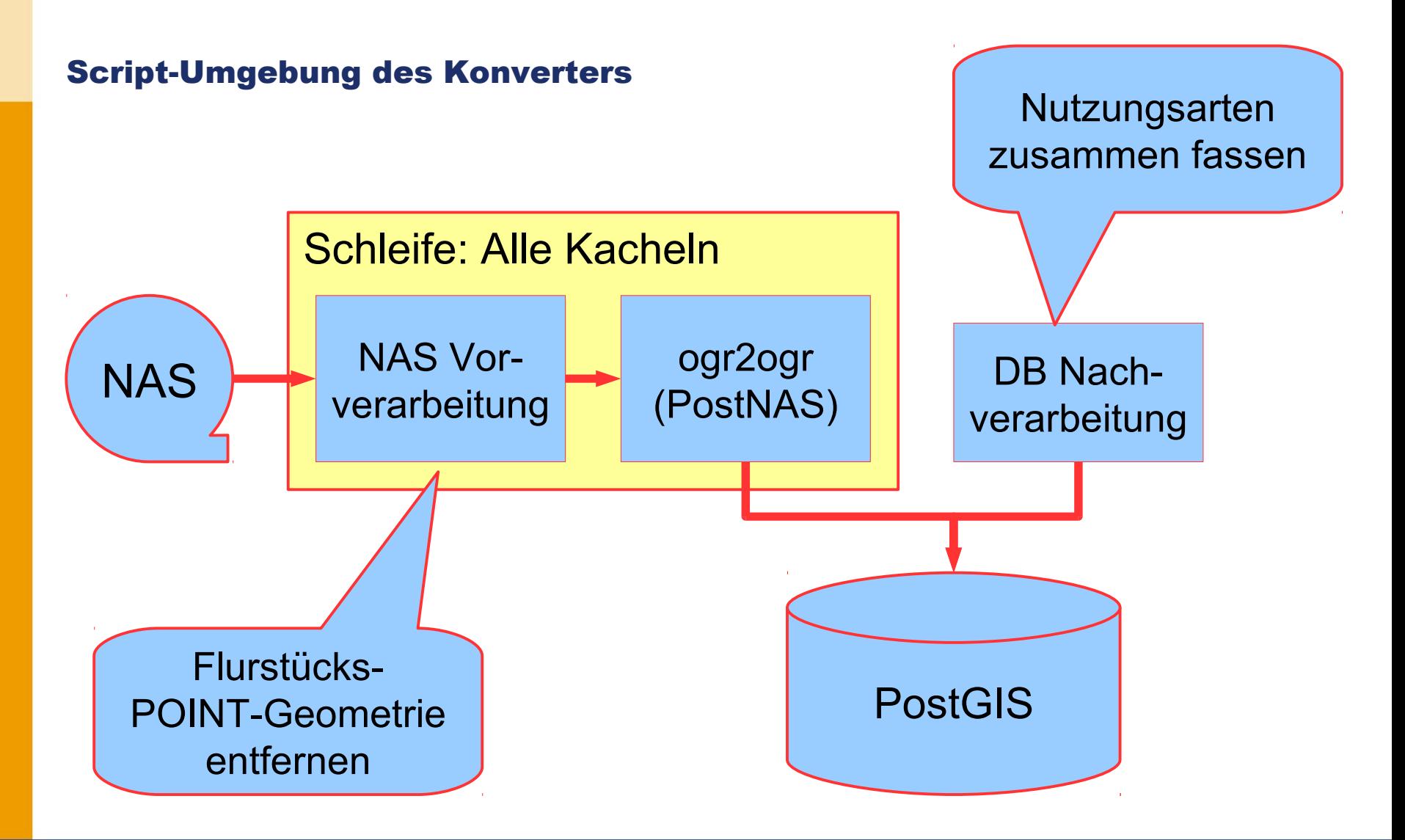

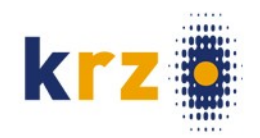

# Web-Adressen

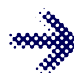

[http://www.postnas.org](http://www.postnas.org/) → <http://trac.wheregroup.com/PostNAS>

<http://gdal.org/>

- <http://map.krz.de/info/alkis/mapbender.php>
- <http://map.krz.de/mapwww/?Themen:ALKIS>
- [http://www.mapbender.org/index.php/ALK\\_mit\\_Freier\\_Software](http://www.mapbender.org/index.php/ALK_mit_Freier_Software)

# Linux-Magazin Ausgabe 10/10, S. 100

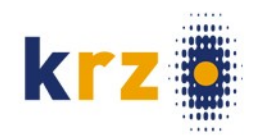

# Vielen Dank für Ihre Aufmerksamkeit.

krz Minden-Ravensberg/Lippe 47